Más autonomía digital y menos barreras

# Más autonomía digital y menos barreras:

Guía básica de accesibilidad web y de contenidos en redes sociales.

Una Guía de Fundación Karisma que facilita pautas e información técnica y experiencial sobre el diseño e implementación de estrategias y buenas prácticas para el desarrollo de contenidos comunicativos más accesibles e incluyentes.

### Autora: María Carolina Alfonso Correa

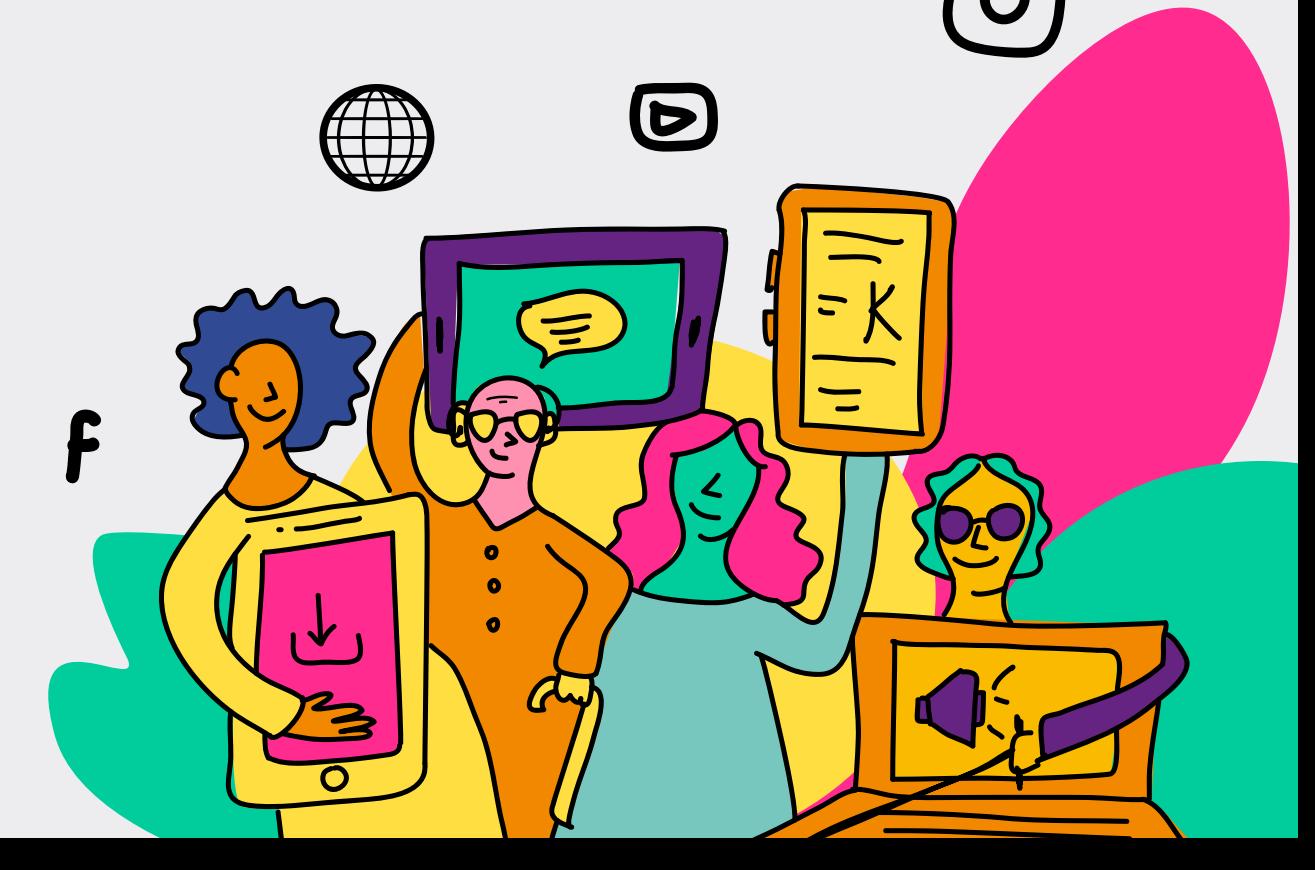

## Un informe de: Fundación Karisma

Con el apoyo de:

En un esfuerzo para que todas las personas tengan acceso al conocimiento, la Fundación Karisma está trabajando para que sus documentos sean accesibles. Esto quiere decir que su formato incluye metadatos y otros elementos que lo hacen compatible con herramientas como lectores de pantalla o pantallas braille. El propósito del diseño accesible es que todas las personas, incluidas las que tienen algún tipo de discapacidad o dificultad para la lectura y comprensión, puedan acceder a los contenidos.

#### **Más información sobre el tema:**

[http://www.documentoaccesible.com/#que-es.](http://www.documentoaccesible.com/#que-es)

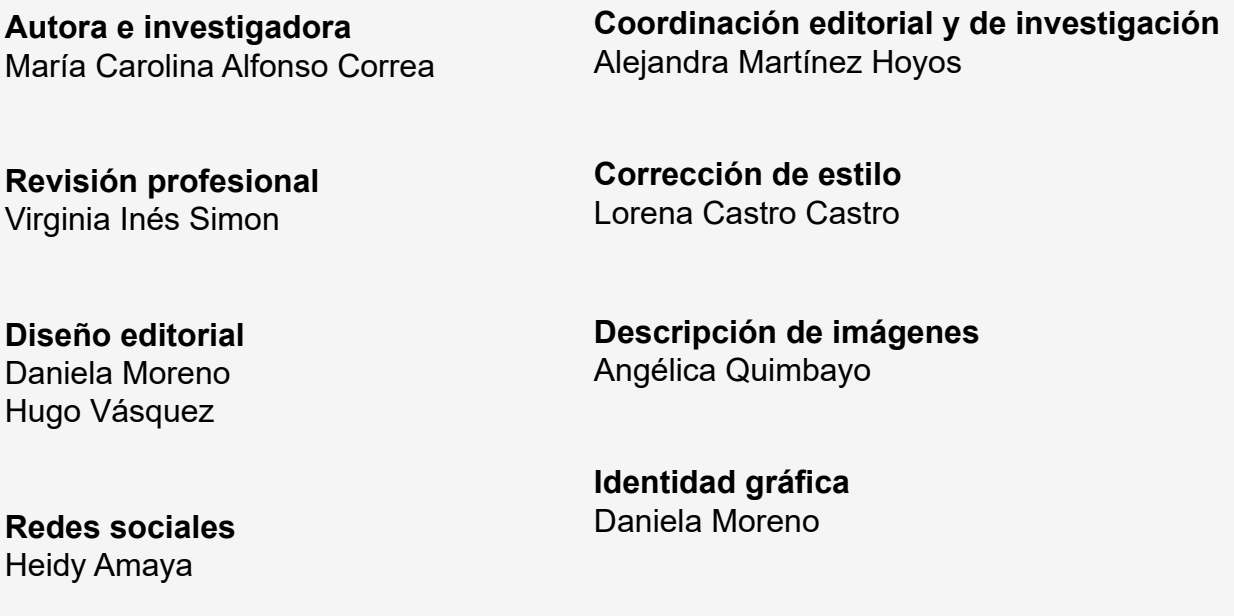

Bogotá, Colombia Septiembre de 2021

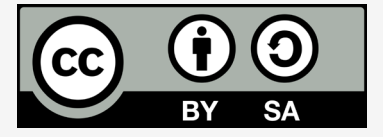

Este informe está disponible bajo una Licencia Creative Commons Reconocimiento-Compartir Igual 4.0.

Usted puede remezclar, retocar y crear a partir de esta obra, incluso con fines comerciales, siempre y cuando le dé crédito al autor y licencie nuevas creaciones bajo las mismas condiciones. Para ver una copia de esta licencia visite: https://creativecommons.org/licenses/by-sa/4.0/deed.es

#### **Agradecimientos**

Nuestro agradecimiento a todas las personas que nos apoyaron diligenciando la encuesta pública #MásAutonomíaDigitalMenos Barreras y a las organizaciones que se unieron a la divulgación de la misma a través de sus redes sociales, al equipo de trabajo de todas las líneas estratégicas de la Fundación Karisma por su participación activa en este proceso, a Virginia Inés Simon por compartirnos su conocimiento y experiencia.

# Índice

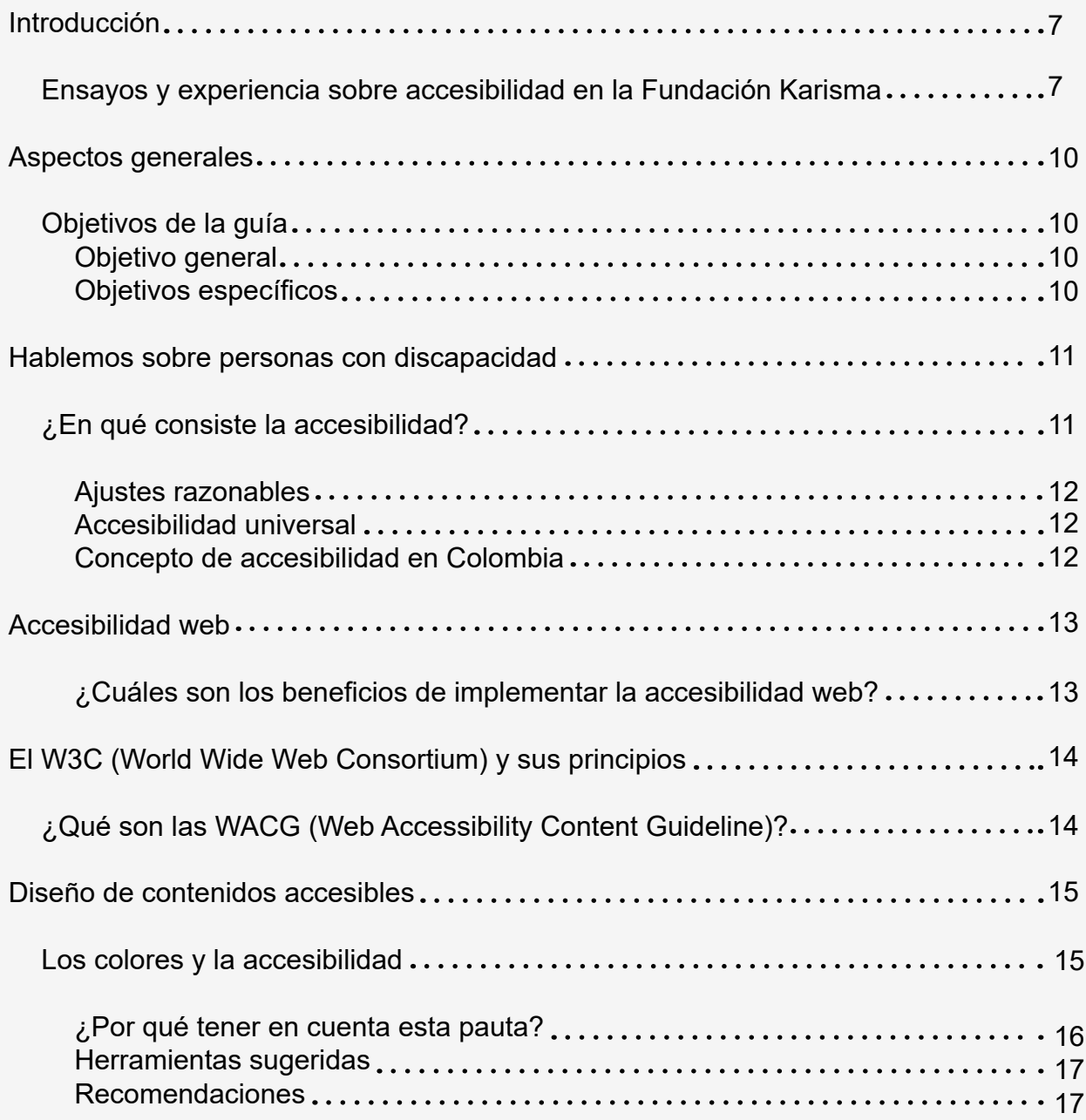

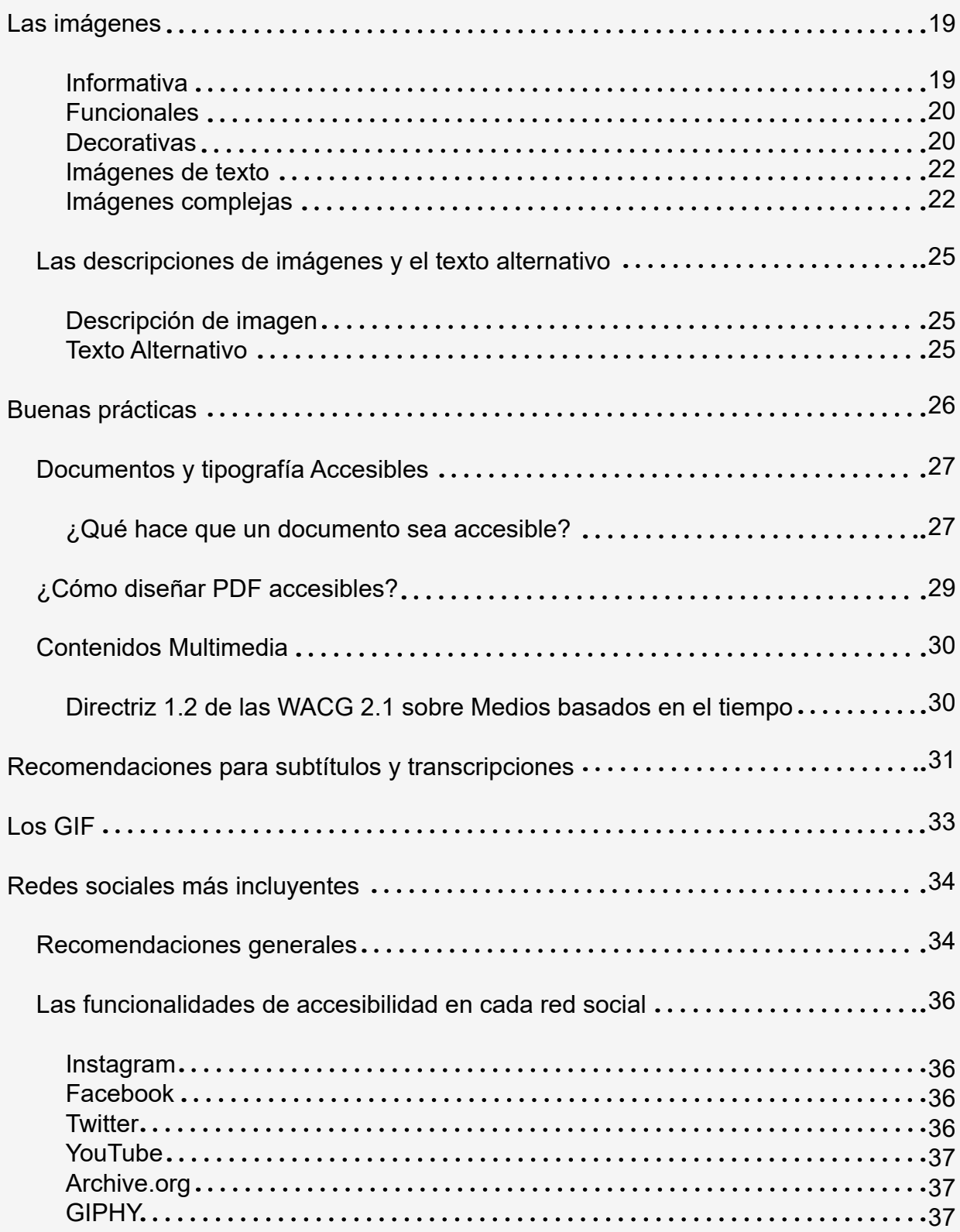

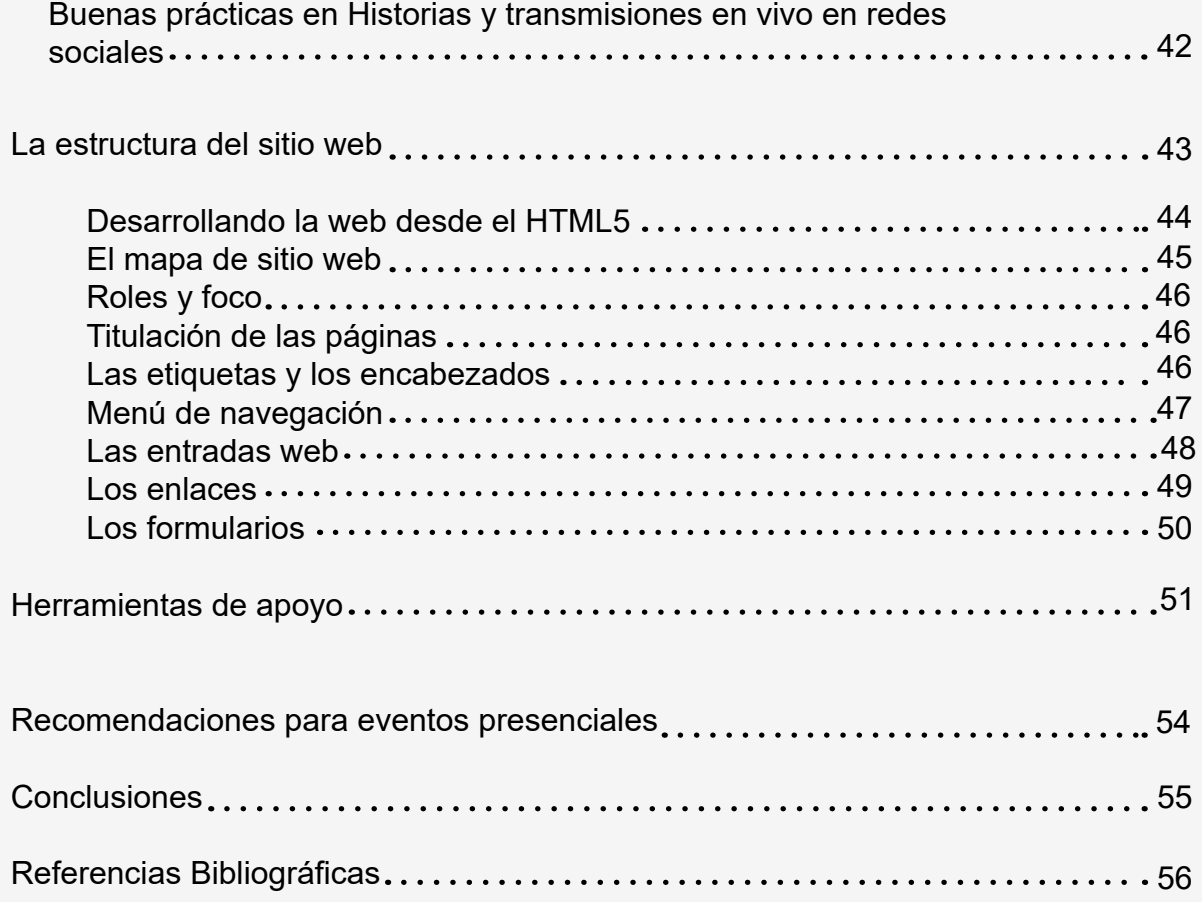

# <span id="page-6-0"></span>Introducción

#### *Ensayos y experiencia sobre accesibilidad en la Fundación Karisma*

Desde la Fundación Karisma, estamos trabajando en nuestro sueño de lograr un mundo en el que los derechos humanos y la justicia social orienten el desarrollo y la implementación de las tecnologías.

Para ello, sabemos que debemos buscar que todas las personas en igualdad de condiciones puedan acceder y usar la información, de modo que construyan libremente su criterio y puedan actuar autónomamente para avanzar hacia la democratización del conocimiento y la cultura.

Esta guía básica es el producto de un ejercicio que se deriva de nuestros intereses y aprendizajes para transformar los obstáculos y las excusas que limitan el acceso y la autonomía digital de todas las personas, a partir del abordaje del [Modelo social de discapacidad](https://dds.cepal.org/redesoc/publicacion?id=4010) como punto de partida para conceptualizar la discapacidad como construcción social y de la [Convención](https://es.wikipedia.org/wiki/Convenci%C3%B3n_Internacional_sobre_los_Derechos_de_las_Personas_con_Discapacidad)  [sobre los Derechos de las Personas con Discapacidad](https://es.wikipedia.org/wiki/Convenci%C3%B3n_Internacional_sobre_los_Derechos_de_las_Personas_con_Discapacidad) como marco normativo internacional.

Este modelo busca reconocer que la discapacidad es una construcción social, que no se encuentra en la condición de las personas sino en la interacción con las barreras del entorno y actitudinales, sociales, culturales y educativas.

También nos invita a reconocer la diversidad de condiciones que, al no ser atendidas, impiden el derecho a la educación, la información y la generación de conocimiento desde tres tipos de barreras: de accesibilidad, situacionales y de aprendizaje.

• Barreras de accesibilidad: las que transitan las personas con discapacidad al interactuar con el entorno debido a la falta de mecanismos o soluciones de accesibilidad para garantizar la equidad.

• Barreras situacionales: las que transitan las personas, por ejemplo, que no tienen acceso a internet, tienen poca señal en el servicio o atraviesan dificultades para acceder a su carga completa en tiempo oportuno; así como las que transitan las personas dependiendo del lugar en el que se encuentran.

• Barreras de aprendizaje: aquellas que atraviesa una persona que, por diversos motivos, no tiene el mismo nivel de educación que otras\*.

Como parte de este reto, desde el equipo de comunicaciones, con el acompañamiento de dos personas expertas en accesibilidad, iniciamos a finales del año 2020 un ejercicio de investigación, mapeo y autoevaluación, combinado con una consulta pública sobre el análisis de accesibilidad en la navegación de nuestros contenidos; herramientas orientadas a reconocer las principales barreras que las personas tenían para su acceso y uso en nuestro sitio web y redes sociales, con el fin de realizar ajustes razonables y necesarios, a través de cuatro momentos principales:

1.Diagnóstico: una primera indagación para diagnosticar el estado de las prácticas y necesidades de accesibilidad al interior del equipo de trabajo de comunicaciones de la Fundación Karisma, junto a la aplicación de una encuesta pública dirigida a personas con discapacidad y a nuestras audiencias en general, para conocer sus percepciones, deseos y necesidades sobre este tema en nuestros contenidos web y de redes sociales.

2. Sistematización y análisis de la información.

\* Si bien las alternativas que se ofrecen en esta guía comprenden las tres barreras identificadas (accesibilidad, situacional y de aprendizaje), es importante agregar que la mayoría se concentra en los aspectos relacionados con las barreras de accesibilidad.

3. Elaboración de un informe con los principales hallazgos y recomendaciones para el equipo de comunicaciones.

4. Implementación y testeo: comprende la capacitación básica para la implementación, verificación y sostenibilidad de los ajustes mínimos razonables aplicados a los contenidos actuales y futuros, así como la elaboración de esta guía básica de accesibilidad y el despliegue de acciones para continuar con el monitoreo y el reconocimiento activo de las necesidades y deseos de nuestras audiencias.

Buscamos que el entusiasmo y el ensueño misional de Karisma de lograr un mundo en el que los derechos humanos y la justicia social orienten el desarrollo y la implementación de las tecnologías, evolucione siempre como resultado de la comprensión de las necesidades y deseos de nuestras audiencias y de nuestro trabajo articulado con ellas.

Agradecemos y reconocemos el apoyo de Carolina Alfonso, que desde su papel como líder y par activa en discapacidad, accesibilidad y derechos humanos ha llegado a nuestro equipo; primero como consultora y ahora como integrante permanente, para profundizar en el contexto y en los diferentes escenarios de significación de la accesibilidad para todas las personas. ¡Gracias por su empeño y paciencia para ayudarnos a ver desde perspectivas diversas!

Nuestro llamado a la acción es a seguir construyendo esta guía con el apoyo de otras personas, organizaciones, colectivos e instituciones que trabajan para promover #MásAutonomiaDigitalMenosBarreras, y nutrir este primer ejercicio de forma colaborativa.

¡Esperamos que esta guía sea de utilidad para ustedes!

Alejandra Martínez Hoyos Coordinadora de Comunicaciones Fundación Karisma

# <span id="page-9-0"></span>Aspectos generales

# Objetivos de la Guía

#### Objetivo general

Facilitar pautas e información técnica y experiencial sobre el diseño e implementación de estrategias y buenas prácticas para el desarrollo de contenidos comunicativos más accesibles e incluyentes, para que todas las personas puedan acceder y usar la información en igualdad de condiciones, de modo que construyan libremente su criterio y pueda actuar autónomamente.

## Objetivos específicos

- Compartir los conocimientos y las lecciones aprendidas que se generaron en el ejercicio de accesibilidad de la Fundación Karisma.
- Fomentar e impulsar una cultura de accesibilidad entre los equipos de trabajo de la Fundación Karisma.
- Fomentar e impulsar una cultura de accesibilidad en otras organizaciones, colectivos y activistas que trabajen por el cuidado y la garantía de los derechos humanos de todas las personas.
- Alcanzar los requisitos básicos de accesibilidad contemplados por las Web Content Accesibility Guideline 2.1 (WCAG) en un esfuerzo para disminuir las brechas de acceso".

# <span id="page-10-0"></span>Hablemos sobre personas con discapacidad

La Convención sobre los Derechos de las personas con discapacidad menciona y desarrolla un grupo de conceptos que son importantes para la implementación de la Guía de accesibilidad.

La discapacidad puede interpretarse como la interacción entre las personas, con sus condiciones diversas, y las barreras del entorno, incluidas las actitudinales, que limitan la posibilidad de una participación plena y efectiva en la sociedad, en igualdad de condiciones con los demás.

En palabras de Virginia Inés Simon, asesora sobre acceso a la información para personas con discapacidades que transitan barreras lectoras y consultora integrante del equipo de trabajo para la elaboración de esta guía:

- Entendemos que no hay una sola forma de hablar sobre discapacidad. Así, pueden haber posiciones encontradas al hablar sobre diversidad funcional, concepto que sigue focalizando la idea de discapacidad sobre la persona, como una forma de discriminación positiva de capacidad versus incapacidad.
- Por otro lado, también comprendemos que desde el modelo social de discapacidad, estamos hablando de una construcción social: la discapacidad no se centra sobre las características de las personas, sino sobre las barreras que atraviesan, experimentan, del entorno y actitudinales.
- Hay personas que tampoco se sienten cómodas hablando de situación (la persona frente al contexto, lo relacional), condición (la situación de salud, el diagnóstico) o posición (estructural, cultural-política).
- Si bien existen diferentes maneras de comunicar sobre temáticas de discapacidad, de acuerdo con algunas reflexiones, debates y consensos internacionales, en esta guía, usaremos el concepto "persona con discapacidad", ya que sobre este uso discursivo encontramos consenso general. (Comunicación personal, 15 de septiembre de 2021).

# <span id="page-11-0"></span>¿En qué consiste la accesibilidad?

En seguida hablaremos sobre los conceptos de ajustes razonables, accesibilidad universal y accesibilidad web, con el fin de facilitar la comprensión de esta guía.

#### Ajustes razonables

Son todas aquellas modificaciones y adaptaciones necesarias y adecuadas para garantizar a las personas con discapacidad el goce o ejercicio, en igualdad de condiciones con las demás, de todos los derechos humanos y libertades fundamentales y que no impongan una carga desproporcionada o indebida a quien hace los ajustes.1

### Accesibilidad universal

Es la condición que deben cumplir los entornos, procesos, bienes, productos y servicios, así como los objetos, instrumentos, herramientas y dispositivos, para ser comprensibles, utilizables y practicables por todas las personas posibles en condiciones de seguridad y comodidad y de la forma más autónoma y natural que se pueda alcanzar, asumiendo estrategias del diseño universal, y cuando ello no sea posible, implementando los ajustes razonables necesarios y disponibles.<sup>2</sup>

Teniendo en cuenta que la Fundación Karisma se acoge a la legislación colombiana, a continuación, se define el concepto de accesibilidad aplicable a este contexto.

### Concepto de accesibilidad en Colombia

La accesibilidad hace referencia a las condiciones y medidas pertinentes que deben cumplir las instalaciones y los servicios de información para adaptar el entorno, productos y servicios, así como los objetos, herramientas y utensilios, con el fin de asegurar el acceso de las personas con discapacidad, en igualdad de condiciones, al entorno físico, el transporte, la información y las comunicaciones, incluidos los sistemas y las tecnologías de la información y las comunicaciones, tanto en zonas urbanas como rurales. Las ayudas técnicas se harán con tecnología apropiada teniendo en cuenta estatura, tamaño, peso y necesidad de la persona. ([Ley 1618 de 2013](https://www.minsalud.gov.co/sites/rid/Lists/BibliotecaDigital/RIDE/DE/PS/documento-balance-1618-2013-240517.pdf) - Colombia)<sup>3</sup>

1. (Comisión de la verdad, s.f.)

- 2. (Agencia Estatal Boletín Oficial del Estado, 2022)
- 3. (Cárdenas Jiménez, 2017)

# <span id="page-12-0"></span>Accesibilidad web

Está orientada a promover y a realizar los ajustes necesarios para que las personas con discapacidad puedan percibir, comprender, navegar e interactuar por igual con los sitios web, aplicaciones, en entornos y herramientas digitales, a la vez que puedan realizar contribuciones en igualdad de condiciones, sin barreras que se lo impidan.

### ¿Cuáles son los beneficios de implementar la accesibilidad web?

Integrar los conceptos sobre accesibilidad universal, accesibilidad web y ajustes razonables a los procesos de trabajo para la ideación, creación, implementación y seguimiento de contenidos comunicativos, permitirá no solo a la Fundación Karisma sino a otras organizaciones de la sociedad civil, equipos de comunicaciones y en general, a todas las empresas o colectivos, impulsar las buenas prácticas y condiciones necesarias para que todas las personas posibles puedan acceder en igualdad de condiciones a los contenidos e información que crean y difunden, y al igual posibilitar la participación de todas las personas en las distintas charlas y actividades de la organización.

Según datos de la Organización Mundial de la Salud (OMS), el 15 % de la población mundial experimenta alguna discapacidad, de modo tal que cualquier esfuerzo que se haga en los equipos de trabajo tendrá incidencia en el gozo de los derechos humanos y las libertades fundamentales como la autonomía, el acceso al conocimiento y a la cultura.

Trabajar en los ajustes mínimos razonables también es un paso para cumplir con las disposiciones del [Tratado de Marrakech](https://www.wipo.int/treaties/es/ip/marrakesh/index.html)<sup>4</sup>, que representa mejoras en la calidad de vida y en la educación de toda la población, en especial de las personas con discapacidades.

Tomando en cuenta la accesibilidad, la Fundación Karisma se acoge a leyes colombianas, más exactamente a la [Ley estatutaria 1618 de 2013,](https://www.minsalud.gov.co/sites/rid/Lists/BibliotecaDigital/RIDE/DE/PS/documento-balance-1618-2013-240517.pdf) por medio de la cual se establecen las disposiciones para garantizar el pleno ejercicio de los derechos de las

<sup>4.</sup> MPI (Organización Mundial de la Propiedad Intelectual). (n.d.). tratado de Marrakech para facilitar el acceso a las obras publicadas a las personas ciegas, con discapacidad visual o con otras dificultades para acceder al texto impreso. Retrieved mayo 2021, from wipo.int: https://www.wipo.int/treaties/es/ip/marrakesh/ index.html

<span id="page-13-0"></span>personas con discapacidad.

## El World Wide Web Consortium (W3C) y sus principios

W3C es una comunidad internacional que está conformada por distintas organizaciones y por personas naturales que trabajan conjuntamente para desarrollar estándares web.

Dentro de las distintas iniciativas en las que se trabajan dentro de la W3C, está la Web Accessibility Initiative o Iniciativa para la accesibilidad web (WAI), que tal como su nombre lo indica, tiene como objetivo velar y trabajar por la accesibilidad en la web. De dicha iniciativa surgen las Web Content Accessibility Guideline o Guías de contenido accesible web (WCAG) . Actualmente, sus principios también aplican a las redes sociales, aplicaciones y entornos digitales.

### ¿Qué son las Web Content Accessibility Guideline (WCAG)?

Son lineamientos que proporcionan un estándar compartido y único para la accesibilidad al contenido web, de modo que satisfagan las necesidades de las personas, organizaciones y gobiernos a nivel internacional.

Para efectos de esta Guía, se considera la versión WCAG 2.1. Cabe mencionar que estas pautas se actualizan constantemente y su última actualización, la WCAG 2.2 está en proceso.

Los lineamientos de la WCAG se organizan en cuatro principios que son: Perceptible, Operable, Comprensible y Robusto. Para mejorar el cumplimiento de estos principios, en inglés se creó el acrónimo **POUR**:

**Perceivable O**perable **Understandable Robust** 

Las pautas de la WCAG 2.1 (también se pueden encontrar como (W3CAG) y serán la base principal para la Guía de accesibilidad de la Fundación Karisma.

#### [Conoce a profundidad toda la información sobre la WCAG 2.1](https://w3c.github.io/wcag/guidelines/22/)

[Las pautas de accesibilidad para el contenido web \( Web Accessibility Content](https://w3c.github.io/wcag/guidelines/22/)  [Guidelines-WCAG\) están en constante actualización, te invitamos a consultar las](https://w3c.github.io/wcag/guidelines/22/)  [versiones más recientes de las WCAG 2.2.](https://w3c.github.io/wcag/guidelines/22/)

Para finalizar este apartado, es recomendable que las acciones de accesibilidad sean pensadas como un proceso que hace parte del diseño de proyectos, acciones y estrategias comunicativas; así será más fácil y efectivo lograr la accesibilidad e

<span id="page-14-0"></span>inclusión.

# Diseño de contenidos accesibles

# Los colores y la accesibilidad

#### Los contrastes

Las normas de WACG 2.1 sugieren que es fundamental tener en cuenta el contraste, porque ayuda a que personas con baja visión o algún tipo de daltonismo perciban mejor las imágenes y tengan una mejor lectura de los textos:

#### Los índices de contraste del color son:

- La presentación visual de texto e imágenes de texto tiene una relación de contraste de, al menos, 4.5:1, excepto en los siguientes casos: Textos grandes: Los textos de gran tamaño y las imágenes de texto de gran tamaño tienen una relación de contraste de, al menos, 3:1.
- El mayor contraste de color se da entre el negro y el blanco y su relación es de 1 a 21 (que se representa 1:21)

Desde la Fundación Karisma, se estimula el uso de herramientas para medir el contraste de los contenidos y el sitio web: [WebAim,](https://webaim.org/resources/contrastchecker/) [Colorable](https://colorable.jxnblk.com/) y Colour Contrast Analyser (CCA).

Desde programas como Photoshop o Illustrator también se puede hacer la conversión a escala de grises la pieza, esto permite revisar contrastes cuando hay dudas.

### Manejo del color

La WCAG 2.1 establece las siguientes pautas como parte de los criterios para cumplir con el nivel A de accesibilidad:

• El color no se usa como único medio visual para transmitir la información, indicar una acción, solicitar una respuesta o distinguir un elemento visual.

<span id="page-15-0"></span>• En los casos que sea importante conocer el color, este se debe mencionar de manera textual.

# **Ejemplo**

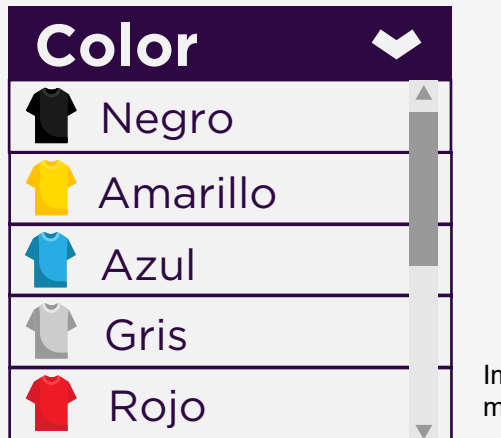

Imágen de camisetas de colores y el color mencionado en texto.

#### ¿Por qué tener en cuenta esta pauta?

- Es importante considerar que existen varios tipos de daltonismo, lo que hace que los colores se perciban de manera diferente,
- Las personas que son ciegas de nacimiento no tienen puntos de referencia para distinguir la diferencia entre los colores.
- La exposición a los rayos del sol o el hecho de ver algo a contraluz también hace que no se vean correctamente los colores e incluso que se tenga ceguera temporal.
- Las condiciones técnicas de los distintos dispositivos desde los cuales se accede a los contenidos afectan también cómo se ven los colores.

[Accede a este artículo para conocer los tipos de daltonismo y algunas aplicaciones de](https://www.bbc.com/mundo/noticias-48744787)  [apoyo que simulan la ceguera al color.](https://www.bbc.com/mundo/noticias-48744787)

### <span id="page-16-0"></span>Herramientas sugeridas

- [Color Blindness](https://www.color-blindness.com/coblis-color-blindness-simulator/) simulador gratuito para test de color web).
- [Color Oracle](https://colororacle.org/) (Windows, Mac y Linux).
- [Sim Daltonism](https://michelf.ca/projects/sim-daltonism/) (app para IOS y Mac).
- [Adobe Color](https://color.adobe.com/es/create/color-accessibility) ofrece paleta para daltonismo que pueden personalizar.

### Recomendaciones

Para mejorar la lectura y no crear un efecto visual difuso —entre las personas que tienen astigmatismo, principalmente —, se recomienda no usar colores absolutos (puros) para el negro sobre fondo blanco o viceversa. Los tonos que se pueden usar son:

- Color negro: 292929 o #363636
- Color blanco: f4f4f4

Esta medida permitirá reducir también la fatiga visual de las personas lectoras.

Cuando se trabaja con colores RGB (también llamados colores luz o aditivos) se deben evitar los tonos que están muy cerca de los márgenes del espectro de color, es decir, verde fluorescente, magenta y celeste o cian.

Conoce esta entrada de [blog sobre astigmatismo y accesibilidad.](https://collectednotes.com/dalat/astigmatismo-y-accesibilidad)

- Siempre que se use el color rojo o verde, para simbolizar aprobación o desaprobación, es bueno colocar un signo que lo acompañe y se debe mencionar el color. De esta forma, se destacan los esfuerzos por alcanzar mecanismos de lectura fácil, siempre que ello sea posible"
- Es recomendable usar texturas para marcar diferencias en las infografías, los mapas, los esquemas, además de tener una relación de 3:1 para el índice de contraste.
- Al usar líneas, se recomienda que estas tengan textura, diferente grosor o un patrón además del uso de color.
- En los programas de Adobe, como Illustrator o Photoshop, se puede dar textura a las líneas, ya sea modificando el patrón de ondulación de línea o haciéndola punteada.

# **Ejemplo**

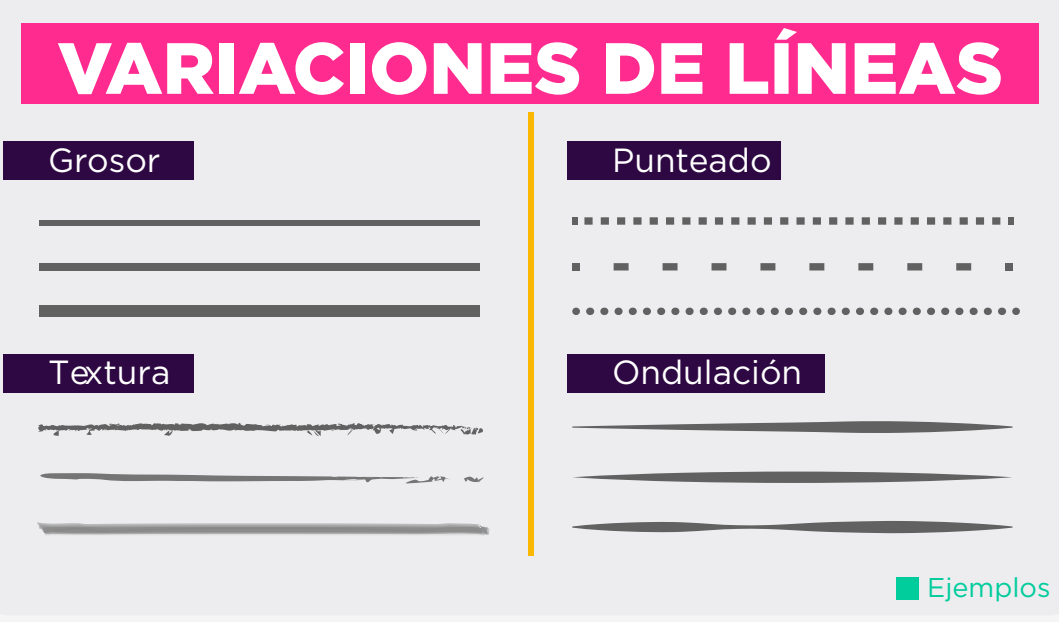

Imágen que representa los distintos tipos de líneas existentes.

# <span id="page-18-0"></span>Las imágenes

A la hora de diseñar imágenes, iconos e ilustraciones los equipos de trabajo deben tener en cuenta la clasificación de estos elementos: informativa, funcional o decorativa, de texto, compleja, grupos de imágenes y mapas de imágenes.

### Imágenes informativas

Son aquellas imágenes que tienen como objetivo dar información relevante o complementaria a la información que se está escribiendo en texto dentro de un documento o un post para redes sociales.5

Como ejemplo se propone una publicación de la Fundación Karisma en su cuenta de Instagram.

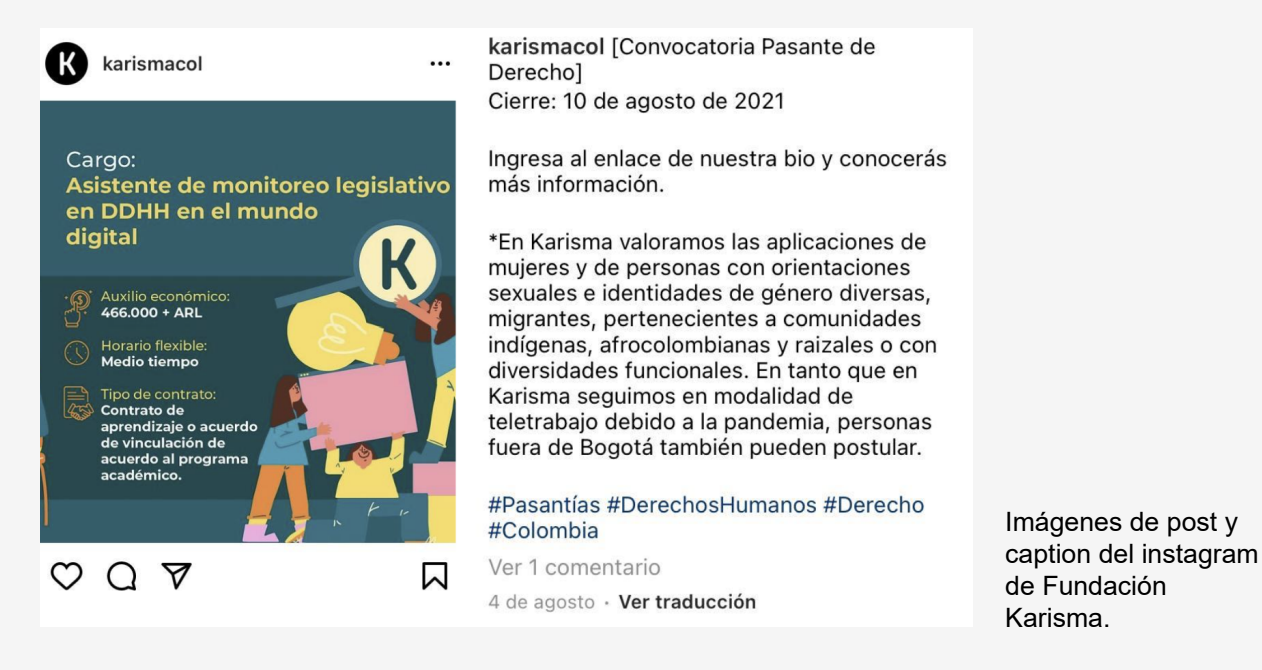

En este ejemplo la imagen aporta información adicional que no está en el post de texto y al pasar el lector estas imágenes no tienen texto alternativo y eso conlleva a que se de una pérdida de información importante para personas con discapacidad visual.

5. A11Y Perú. (04 de agosto de 2020). Definición Imágenes funcionales. Recuperado el junio de 2021, de integras: [https://www.instagram.com/p/CDfVkldh4un/](https://www.instagram.com/p/CDfVkldh4un/
)

### <span id="page-19-0"></span>Imágenes funcionales

Son aquellas imágenes que en el momento en que una persona usuaria interactúa con ellas se espera que obtenga como resultado una respuesta, es decir, que el rol de esa imagen es cumplir una función específica y generalmente no se acompaña de un texto visible que la mencione.

Por ejemplo, el avión de Instagram, donde se cliquea para enviar un mensaje o el triángulo de play que permite reproducir videos o contenidos de audio.

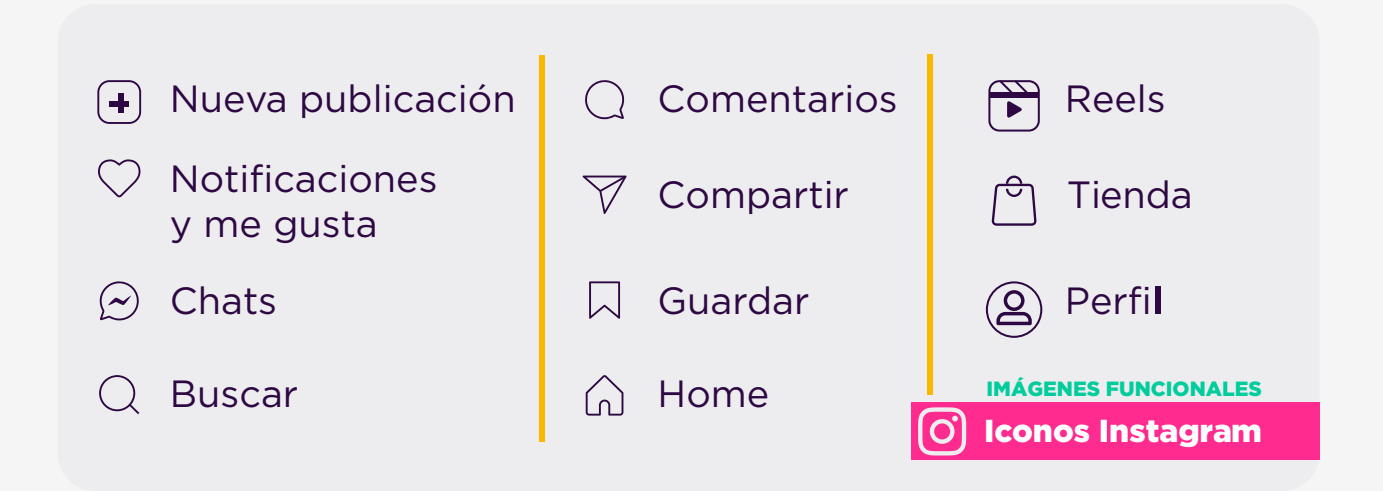

Imágen con todos los iconos que se muestran en la red social Instagram y con los cuales se puede interactuar.

## Imágenes decorativas

Son aquellas imágenes que no transmiten información importante y están dentro del diseño como apoyo visual u ornamental.

Pueden ser omitidas o eliminadas y en su descripción alternativa, se recomienda enfocarse en el enlace al que llevan, en caso de que sea una imagen con este tipo de interacción.

Como ejemplo se observa una imagen que acompaña una publicación en la web de la Fundación Karisma, la cual no se describe, pues su función es únicamente decorativa y no aporta información relevante para las personas.

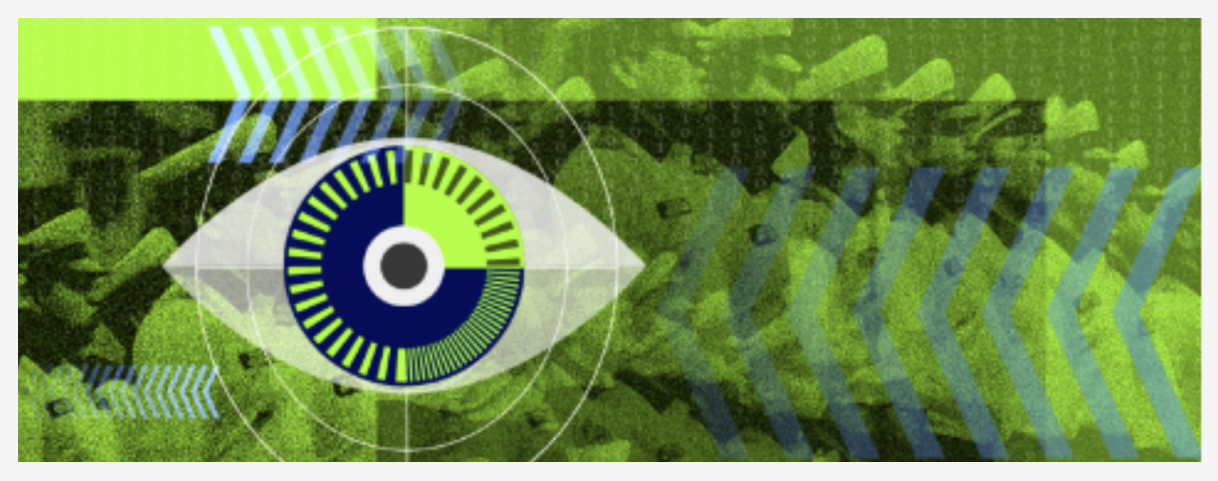

Imágen de referencia Una entrada web de Fundación Karisma.

Saber la clasificación de las imágenes es fundamental para dar un adecuado manejo al texto descriptivo y etiquetado de dicha imagen, lo que permite que los lectores de pantalla lean correctamente la función de cada botón que representan estos iconos.

Tener en cuenta la clasificación de imágenes antes y durante la elaboración de piezas gráficas es fundamental, ya que permitirá enfocarse mejor en el objetivo que se quiere alcanzar y la función que cumplen las imágenes que confirman el contenido para aportar al mismo; además, esto ayuda a optimizar las descripciones alternativas de cada imagen.

*Los logotipos por ser representativos de una marca, están exentos de cumplir la normativa de contraste de la WCAG 2.1, aun así, deben ser perceptibles en todos los casos de uso. En el caso específico de la Fundación Karisma y de las demás organizaciones que usen esta guía como referente, es recomendable seguir los lineamientos de usos correctos del logotipo que indican sus manuales de identidad.*

## <span id="page-21-0"></span>Imágenes de texto

El texto legible a veces se presenta dentro de una imagen. Si el texto dentro de la imagen no hace parte de un logotipo, es mejor evitarlo.

Sin embargo, si se utilizan imágenes que en su contenido tenga texto, el texto alternativo que describe dicha imagen debe contener las mismas palabras que están en ella.

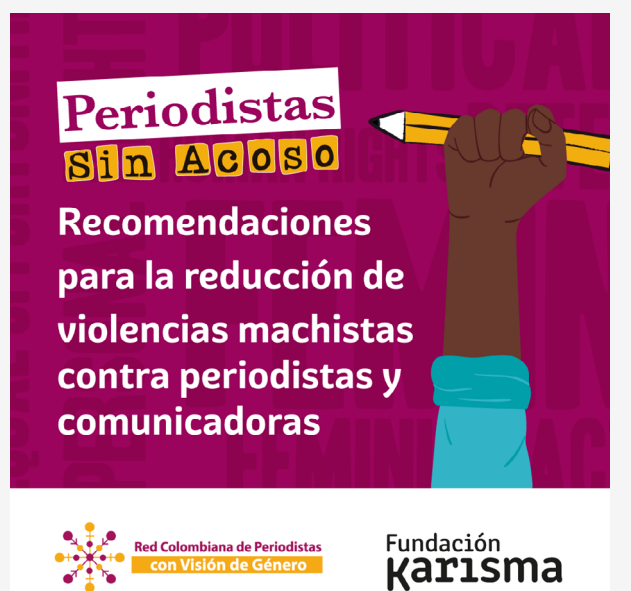

Imágen de una publicación de Fundación Karisma que ejemplifica las imágenes de texto

## Imágenes complejas

Dentro de esta categoría se encuentran los gráficos y los diagramas, utilizados para transmitir datos o información detallada. En la descripción de la imagen se debe proporcionar un equivalente de texto completo de los datos o la información contenida en la imagen como alternativa de texto.

# **Ejemplo**

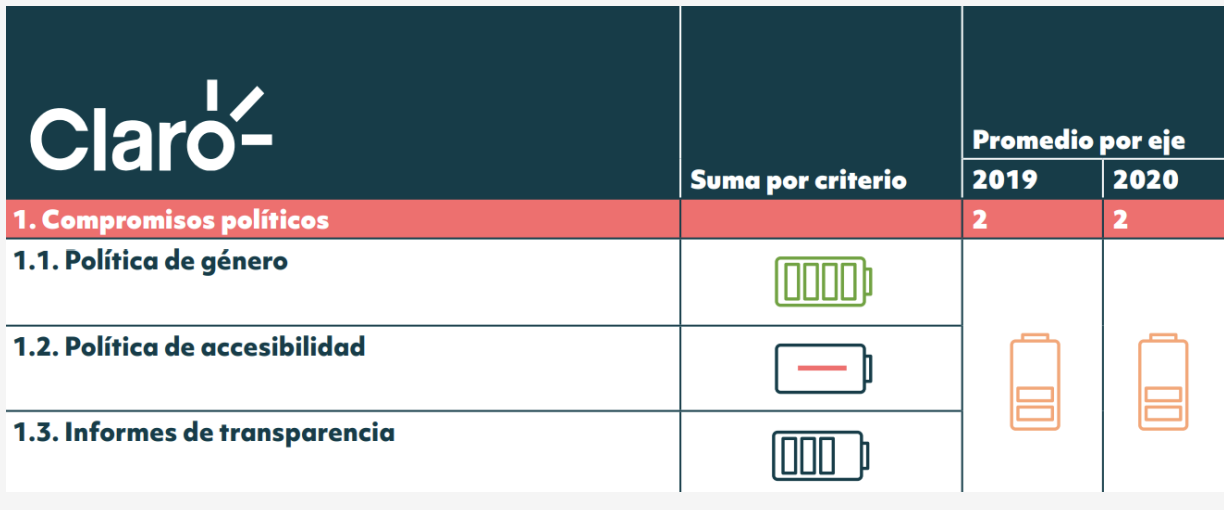

Fuente de imagen [https://web.karisma.org.co/donde-estan-mis-datos-2020/](https://web.karisma.org.co/donde-estan-mis-datos-2020/
)

## Grupos de imágenes

Si varias imágenes transmiten una sola pieza de información, la alternativa de texto para una imagen debe transmitir la información para todo el grupo.

# **Ejemplo**

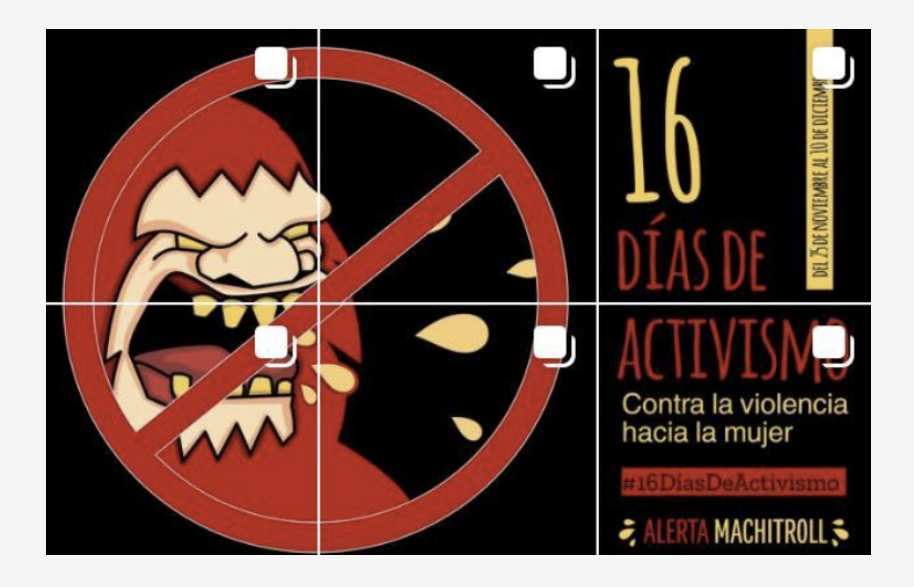

Imágenes de publicaciones en el Instagram de Fundación Karisma que ejemplifica los grupos de imágenes.

## Mapas de imágenes

La alternativa de texto para una imagen que contiene varias áreas en las que se puede hacer clic debe proporcionar un contexto general para el conjunto de enlaces. Además, cada área en la que se puede hacer clic individualmente debe tener un texto alternativo que describa el propósito o el destino del enlace.

# **Ejemplo**

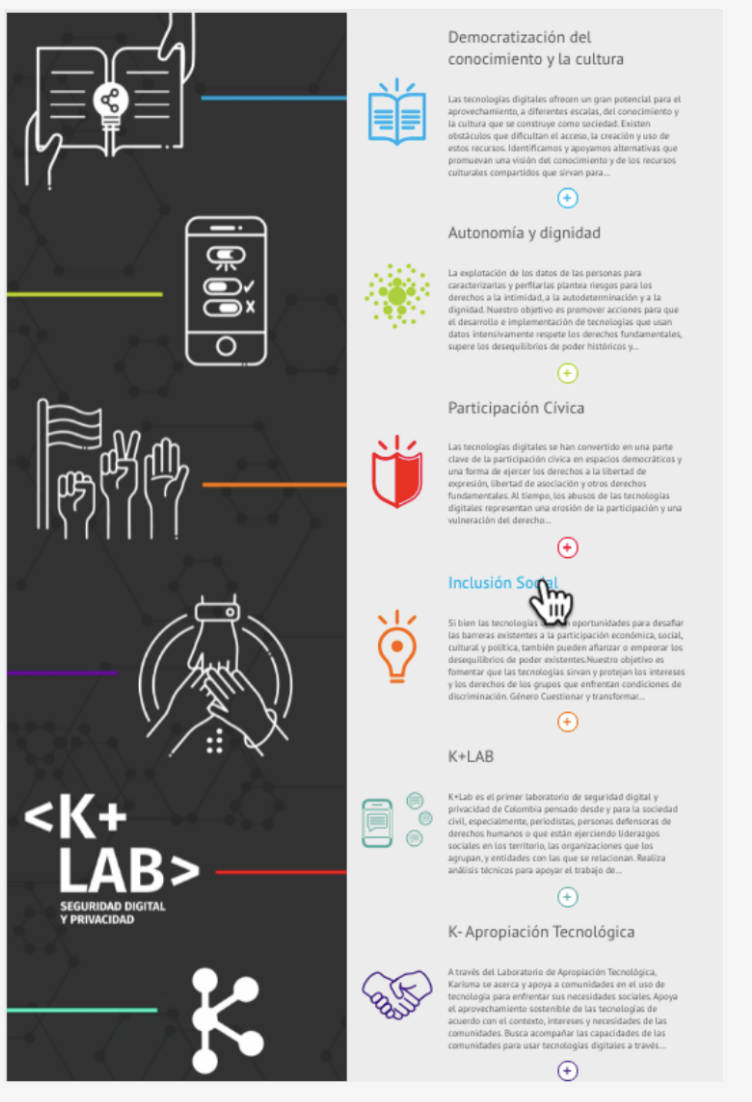

Captura del sitio web de Fundación Karisma que ejemplifica los mapas de imágenes.

[Conoce más detalles sobre la clasificación de las imágenes](https://www.w3.org/WAI/tutorials/images/) 

# <span id="page-24-0"></span>Las descripciones de imágenes y el texto alternativo

# En cuanto a las imágenes hay dos maneras de hacer su descripción:

# Descripción de imagen Texto alternativo

Es la descripción que está debajo de una imagen —lo que se conoce como pie de foto— y es legible a simple vista, tanto para personas que pueden ver como para los lectores de pantalla que usan las personas ciegas.

Tiene el mismo propósito que el texto alternativo: brindar una descripción escrita de una imagen para las personas, los lectores de pantalla y los motores de búsqueda.

Permite dar la información suficiente para contextualizar las imágenes en relación con el contenido de esa entrada web.

Se recomienda su uso, para los videos o reels que se suben en Instagram, ya que para este tipo de contenido no se permite usar el texto alternativo

Se utiliza cuando las redes sociales tienen programadores automáticos de contenido y no permiten agregar texto alternativo para las imágenes.

En Twitter se coloca un hilo de trinos, cuando la descripción de imagen tiene mucho contenido para resaltar.

El texto alternativo no se ve, pero sí va incrustado dentro de las imágenes, es leído por los lectores de pantalla y los motores de búsqueda. Ayuda a los buscadores a clasificar y dar información de las imágenes dentro de los sitios web, para asociarla con el contenido de la página.

Su objetivo es describir la información de la imagen; en caso de que la imagen sea botón, este texto describa su función.

Además de ser importante para los lectores que usan las personas ciegas, el texto alternativo puede ser útil cuando por diversos motivos una imagen no carga correctamente.

Se recomienda utilizarlo en todas las redes sociales, cuando hay límite de caracteres (como el caso de Twitter o los títulos) y se requiere usar ese espacio en el post para información importante.

También se recomienda utilizarlo en las imágenes de los newsletter (Boletines de noticias) que se usan en Email Marketing.

#### <span id="page-25-0"></span>Fuente original:

[https://www.instagram.com/p/CECsJsFjrT9/?utm\\_medium=copy\\_link](https://www.instagram.com/p/CECsJsFjrT9/?utm_medium=copy_link)

En español: Fue traducido por DALAT (Desarrollo Accesible Latinoamericano)

Para entender mejor la manera correcta de utilizar y aprovechar el texto alternativo, se sugiere leer la entrada de blog ["Texto alternativo: la guía definitiva"](https://pipimarquez.medium.com/texto-alternativo-la-gu%C3%ADa-definitiva-3063ec52a2c), escrita por Silvia Marqués, una experta en accesibilidad web.

También se puede consultar el [árbol de descripciones alternativas,](https://www.w3.org/WAI/tutorials/images/decision-tree/) por medio de preguntas, ayuda a identificar si el contenido debe acompañarse de texto alternativo.

# Buenas prácticas

En el siguiente listado se resumen algunas buenas prácticas para el uso de texto alternativo:

- Antes de describir una imagen, siempre se debe aclarar cuál es su propósito y si aporta información importante como valor agregado al objetivo del post en general.
- Si la respuesta a la pregunta "¿la información de la imagen ya se explica en el texto del post?" es positiva, esa imagen no debe ser descrita.
- Es mejor describir en el texto del post los carretes de imágenes en Instagram.
- Haga descripciones de entre 120 y 125 caracteres para texto alternativo.
- Se deben evitar el uso de expresiones como Imagen sobre o Imagen de en los textos alternativos, pues el lector de pantalla ya brinda este contexto por sí solo. Se deben ofrecer tantos detalles sobre la imagen como sea posible, manteniendo la precisión.

# <span id="page-26-0"></span>Documentos y tipografía accesibles

Este lineamiento aplica tanto para documentos en formato .doc o PDF, como para todos los contenidos de un sitio web en cada una de las páginas que lo componen, ya que cuando, las personas amplíen el texto, esto afectará las proporciones de tablas, imágenes y demás contenidos de las páginas. Por esto se busca que no se pierdan las proporciones, como mínimo si se amplía al doble de su ancho y alto.

En primer lugar se debe tener en cuenta nivel AA, el [criterio de cumplimiento 1.4.4](https://www.w3.org/WAI/WCAG21/Understanding/resize-text.html)  [Cambiar el tamaño del texto](https://www.w3.org/WAI/WCAG21/Understanding/resize-text.html): a excepción de los subtítulos y las imágenes del texto, el texto se puede cambiar de tamaño sin tecnología de asistencia hasta en un 200 % sin pérdida de contenido o funcionalidad.

### ¿Qué hace que un documento sea accesible?

Al aplicar los siguientes cuatro aspectos básicos, en cualquier tipo de documento se garantiza que todas las personas reciban la misma información:

1.Los documentos legibles deben permitir la búsqueda de palabras para ser interpretados por lectores de pantalla. Esto se logra gracias al reconocimiento óptico de caracteres (OCR, por sus siglas en inglés). Es por ello que, al digitalizar, escanear o crear obras en formatos digitales, se utilice el formato PDF con capacidad de búsqueda. Se puede realizar una comprobación rápida intentando copiar y pegar una porción de texto y en un bloc de notas, para verificar también cómo se vuelcan los caracteres y si requieren de correcciones internas de metadatos.

2. El orden de importancia de los títulos debe identificarse fácilmente por medio de jerarquías (del nivel 1 al 6).

• Es importante utilizar el texto alternativo en las imágenes que están dentro del documento, para que los dispositivos de apoyo también puedan aplicar la búsqueda de imágenes.

3. Los documentos deben ser legibles para personas que pueden ver y así leerlos por sí mismos, por esto se deben elegir cuidadosamente los tipos de letra. Se sugiere la tipografía Atkinson Hyperlegible. También se debe comprobar que los colores seleccionados tengan suficiente contraste (contraste mínimo = 3:1 y contraste óptimo  $= 4.5$ :).

4.Los documentos deben ser comprensibles. Se debe utilizar un lenguaje claro y sencillo, adecuado al público al que se quiere dirigir y al propósito (objetivo) que se busca lograr con estos documentos.

#### **A la hora de redactar un documento se recomienda:**

- Si aún después de usar un lenguaje sencillo se debe usar lenguaje técnico que pueda ser difícil de entender, se debe incluir un glosario de términos.
- Dentro de los párrafos, la longitud de cada renglón (línea) no debe superar los ochenta caracteres. Así, se facilita la lectura tanto para personas como para dispositivos de apoyo.
- Para las personas con diversas condiciones visuales, el uso de párrafos justificados a cada lado puede provocar que al cambiar de renglón se pierdan y así se salten partes del texto. Esto también hace que queden espacios en blanco muy grandes entre palabras.
- Para quienes usan el modo de lectura de izquierda a derecha, se recomienda utilizar párrafos con alineación hacia la izquierda, lo que permitirá que las personas sepan que la parte justificada (alineada) es el inicio de la línea y puedan llevar mejor el hilo del texto al recordar dónde termina el renglón anterior.
- Se deben emplear tipografías de uso común, ya que la mayoría de personas están familiarizadas con ellas y reconocen con facilidad los distintos caracteres. Se deben evitar las fuentes manuscritas o de estilo artístico, así como caracteres poco comunes, porque no siempre son de lectura fácil. Si el proyecto requiere una tipografía especial, se recomienda utilizarla para textos cortos o destacados y usar una tipografía complementaría de menor complejidad para el texto corrido.
- Se recomienda usar tipografías planas o redondas, como lo son las fuentes Sans Serif, a excepción de las fuentes Arial y Helvética, puesto que para personas con algún tipo de dislexia provocan confusiones de similitudes entre letras y con el número 1.
- <span id="page-28-0"></span>• Aunque se recomienda no usar letras en cursiva o negrilla, la sugerencia es restringir su uso a pasajes específicos que requieran énfasis.
- En el momento de usar listas numeradas o con viñetas, se recomienda dejar mayor espacio entre el fin y el inicio de cada uno, para generar descanso al leer.
- Para hacer los listados hay dos opciones; usar números y viñetas. Los números se deben usar solo cuando los elementos de la lista deben estar en orden consecutivo y cuando no, se utilizan viñetas.

En este video sobre [documentos accesibles,](https://www.youtube.com/watch?v=Cg4NVYmiVHg) se describen más características que se deben tener en cuenta para este tipo de documentos y la manera de comprobarlas en Word.

- En el video anterior se recomienda como mínimo un interlineado de 1.5.
- En programas de diseño editorial como InDesign se recomienda seguir el patrón de >2 puntos (pt), es decir que si se está trabajando con una fuente de 10 pt, el interlineado debe tener mínimo 12 pt.

Como complemento a estas recomendaciones, se encuentra la entrada de blog: *[Diseño Contenido Accesible: Tipografía, Estilo de Fuente y Estructura,](https://webdesign.tutsplus.com/es/articles/designing-accessible-content-typography-font-styling-and-structure--cms-31934)*  la cual trae ejemplos adicionales.

# ¿Cómo diseñar documentos PDF accesibles?

En una entrada reciente a su blog, Olga Carrera, especialista en accesibilidad, trata sobre [Buenas prácticas en InDesign para generar PDF accesibles](https://olgacarreras.blogspot.com/2021/03/buenas-practicas-en-indesign-para.html). Allí, aparte de algunas recomendaciones que, ya mencionadas en esta guía, agrega otras que son muy útiles a la hora de diagramar el contenido que se convertirá en PDF. También tiene un [video sobre archivos PDF correctamente etiquetados desde inDesign.](https://www.youtube.com/watch?v=SEzoqrAA0_Y)

# <span id="page-29-0"></span>Contenidos multimedia

Llegar a las personas a través de un conjunto de imágenes, sonidos y textos simultáneos, unidos a través de diferentes transiciones, ofrece la posibilidad de que las personas puedan sortear, por ejemplo, sus dificultades para ver, para escuchar y para entender.

Si son planeados con un enfoque de accesibilidad desde el inicio de cada proyecto comunicativo, los contenidos multimedia son uno de los recursos más poderosos para superar las barreras de accesibilidad, situacionales y de aprendizaje.

Uno de los aprendizajes del equipo de comunicaciones de la Fundación Karisma es la importancia de hacer adaptaciones que garanticen a las personas el derecho a elegir cómo acceder a la información según su preferencia. Por ejemplo, los subtítulos en un video ayudan tanto a las personas con discapacidad como a aquellas que necesitan acceder a este formato, por experimentar barreras situacionales (las que transitan las personas, por ejemplo, que no tienen acceso a internet, tienen poca señal en el servicio o atraviesan dificultades para acceder a su carga completa en tiempo oportuno; así como las que transitan las personas dependiendo del lugar en el que se encuentran).

## Directriz 1.2 de las WCAG 2.1 sobre Medios basados en el tiempo

Para favorecer la posibilidad de que la mayoría de las personas, pese a convivir con una o varias barreras para el acceso, pueda usar y disfrutar los contenidos multimedia (video, audio o animaciones), pregrabado o en vivo, las WACG sugieren tener disponible: transcripciones, subtítulos o descripciones de audio.

(Aquí solo mencionaremos criterios de nivel A y AA, que Fundación Karisma puede poner en práctica y que sugerimos a otras organizaciones).

- Ofrecer transcripciones o descripciones de audio para cada vídeo o audio pregrabado [\(criterio 1.2.1, nivel A](https://www.w3.org/WAI/WCAG21/Understanding/audio-only-and-video-only-prerecorded.html))
- Proporcionar subtítulos para el contenido de audio pregrabado ([criterio 1.2.2,](https://www.w3.org/WAI/WCAG21/Understanding/captions-prerecorded.html#dfn-media-alternative-for-text)  [nivel A\)](https://www.w3.org/WAI/WCAG21/Understanding/captions-prerecorded.html#dfn-media-alternative-for-text)
- Ofrecer subtítulos para el contenido en vivo [\(criterio 1.2.4, nivel AA\)](https://www.w3.org/WAI/WCAG21/Understanding/captions-live.html)

<span id="page-30-0"></span>• Para las animaciones, bien sea dentro de un video o en un GIF, se debe tener en cuenta la siguiente recomendación de la directriz 2.3 sobre Convulsiones y reacciones físicas que pueden ocasionarse al publicar contenido multimedia:

• Directriz [2.3.1 de las WACG 2.1. Tres destellos o por debajo del umbral \(Nivel A\)](https://www.w3.org/WAI/WCAG21/Understanding/three-flashes-or-below-threshold.html) los sitios web, videos o GIF, entre otros, no deben contener nada que parpadee más de tres veces en el lapso de un segundo y si existe un destello, este debe de estar por debajo del umbral de destello general y de luz roja.

Para mayor comprensión de este criterio se puedes acceder a [esta publicación que](https://www.instagram.com/p/CFLMrRUg7PU/?utm_medium=copy_link)  [analiza el umbral de tres destellos](https://www.instagram.com/p/CFLMrRUg7PU/?utm_medium=copy_link) y esta que habla del [caso de Pokemon y los destellos](https://www.instagram.com/p/CFN422jAVYR/?utm_medium=copy_link)

# Recomendaciones para subtítulos y transcripciones

Es importante ofrecer transcripciones en texto plano, para audio y video, así que puedan ser leídas por tecnologías de apoyo (ejemplo: teclado Braille) sobre todo en plataformas donde el video o audio no se pueda detener fácilmente (es el caso de Instagram con sus videos cortos).

- Las transcripciones son literales y se usan principalmente para dar una alternativa de texto al contenido de solo audio y así facilitar que personas con audición reducida o sordas puedan acceder al contenido.
- Los subtítulos más accesibles son los Subtitling for the Deaf and the Hard ofHearing (SDH) o subtítulos para personas sordas en los que, aparte de describir las voces o sonidos principales, se incluye la descripción de la música o los sonidos ambiente. Este video sobre [subtítulos descriptivos](https://www.youtube.com/watch?v=_5dVAh3ZxOA&t=48s) explica con más detalle el tema.
- Las charlas TED (TED Talks, en inglés) son un buen ejemplo de la combinación de subtítulos y transcripción de audio, tanto en el idioma original del video, como en otros idiomas (ejemplo: [TED Talks sobre las discapacidades](https://www.ted.com/talks/judith_heumann_our_fight_for_disability_rights_and_why_we_re_not_done_yet) [y los derechos\)](https://www.ted.com/talks/judith_heumann_our_fight_for_disability_rights_and_why_we_re_not_done_yet)
- Se recomienda hacer los subtítulos en una fuente Sans Serif, con un puntaje entre 12 y 14 puntos.
- Se recomiendan subtítulos centrados, máximo 32 caracteres por línea y solo dos líneas por cada subtítulo.
- Se recomienda usar una letra blanca sobre una caja negra, que tenga la opacidad al 80 %.
- Los subtítulos deben ubicarse en la margen inferior central del video y no deben tapar en ningún momento gráficos o textos importantes que salgan en el video. Por ejemplo, Netflix coloca los subtítulos arriba al inicio de una película, mientras en el video aparecen nombres del elenco u otros títulos
- En lo posible se recomienda usar subtítulos cerrados (que van aparte del video), que es la opción que ofrecen YouTube o Netflix, puesto que permite que las personas usuarias puedan adaptar con características de color y tamaño de forma personalizada. Esta sugerencia es especialmente útil en caso de que existan personas con baja visión y a su vez son de apoyo para personas sordas o con audición reducida.

#### Accede a [Comparación subtítulos abiertos y cerrados](https://www.youtube.com/watch?v=GH5XjI1hPA8)

- El subtitulado automático no es recomendable, ya que da lugar a muchos fallos de transcripción. Si se usa como material de apoyo, luego debe hacerse una corrección manual exhaustiva.
- YouTube cuenta con una opción para activar subtítulos automáticos en las transmisiones en vivo. Esto todavía es un reto para otras redes sociales, pero en este [video con consejos para subtitulado o transcripción en vivo](https://www.youtube.com/watch?v=xKpipTSGv3c), se dan algunas opciones donde se mencionan varias formas de hacerlo, incluso con el dictado por voz de Google Docs.

# <span id="page-32-0"></span>Los GIF

- Los GIF no son un formato muy amigable en lo que a accesibilidad se refiere, por lo que siempre se debe elegir, en lo posible, otro formato para transmitir la información de un GIF, por ejemplo, el de video.
- En caso de tener que usar los GIF hay que verificar que no tengan parpadeos o destellos más de tres veces en un segundo [\(Umbral de tres destellos\)](https://www.w3.org/WAI/WCAG21/Understanding/three-flashes-or-below-threshold.html)
- Permitir que el GIF se detenga después de 5 segundos.
- Ofrecer la posibilidad de que las personas lo puedan pausar cuando quieran.
- Colocar descripción alternativa.
- Si el GIF lleva subtítulos largos o textos largos y tiene una duración igual o menor a 15 segundos, los textos pasan demasiado rápido y las personas con baja visión u otras barreras de lectura pueden no alcanzar a leer el texto, lo cual dificulta su comprensión.

# <span id="page-33-0"></span>Redes sociales más incluyentes

### Recomendaciones generales

Para enlazar contenidos desde las redes sociales, se aconseja usar un acortador de URL y darle un nombre a dicho enlace, el cual haga referencia a lo que se encontrará al dirigirse allí.

# **Ejemplo:**

#### <http://bit.ly/ ResistenciaDigitalK>

(así como ya lo está aplicando Karisma)

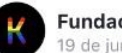

**Fundación Karisma** 19 de junio a las 08:15 - @

 $\ddot{\phantom{a}}$ 

¡Hoy #TomaCulural!

La protesta en las calles, como la protesta en digital son medios legítimos de manifestación social. En los dos espacios tu seguridad. integridad y derechos deben ser protegidos ¡Eso tenlo seguro! Si pasas por V Héroes hoy sábado #19J ¡Hablemos! Tenemos tipos y material para ti y tu parche. http://bit.ly/ResistenciaDigitalK

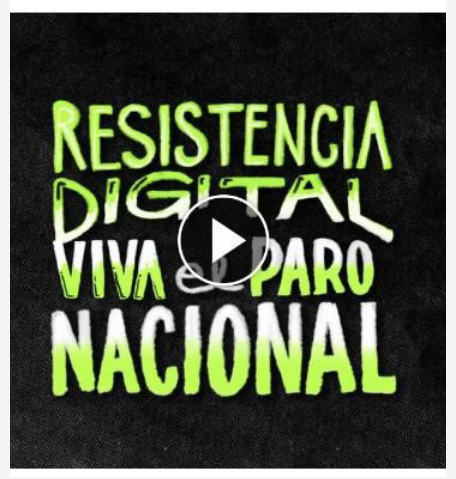

Imágen de una publicación de Fundación Karisma que ejemplifica el modo adecuado de colocar un enlace en redes sociales.

- Se deben evitar expresiones como Clic aquí, En el siguiente enlace o Acceda a esta URL para denominar los enlaces, ya que no dejan claro su propósito o lo que se puede encontrar al acceder a ellos.
- Para los hashtags se debe utilizar la letra inicial de cada palabra en mayúscula, ejemplo: #MovilizaciónSocial, para facilitar que los lectores de pantalla que son usados por personas ciegas o con baja visión identifiquen cada palabra y de esta manera las lean correctamente.
- Siempre que se empleen cifras, además de escribirla en número, se sugiere hacerlo en letra, por ejemplo: 190 (ciento noventa) personas. Así, ayudará a quienes tienen dislexia numérica y a que los lectores de pantalla de las personas ciegas los puedan leer claramente.
- En la sección de diseño dentro de esta guía, se encuentran el manejo de las imágenes y cómo describirlas y las pautas allí mencionadas también se deben aplicar al contenido para redes sociales o el sitio web

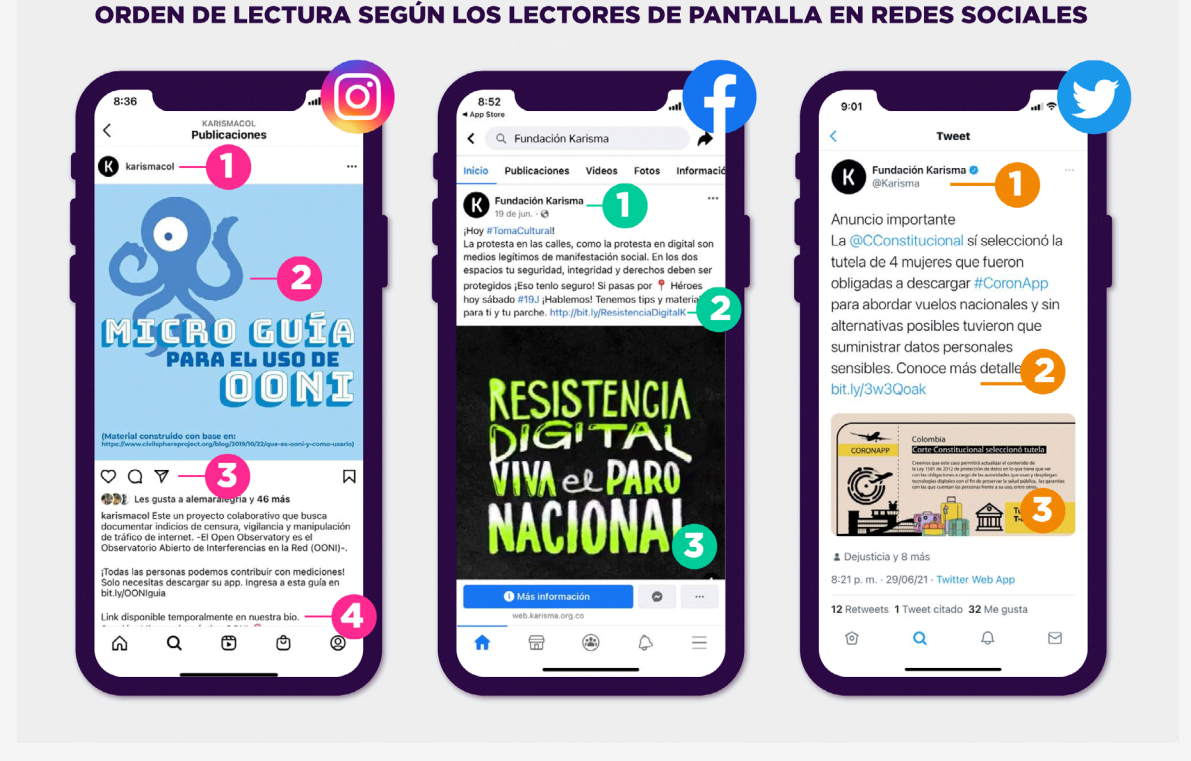

Las imágenes de arriba tienen como propósito, mostrar el orden de lectura que emplean los lectores de pantalla, para leer los post en las distintas redes sociales.

Es importante tener en cuenta cómo leen los lectores de pantalla, para diagramar la información importante de los post de redes sociales de manera clara y en orden de importancia.

## <span id="page-35-0"></span>Las funcionalidades de accesibilidad en cada red social

A continuación, se presentan algunas rutas e indicaciones para acceder y aprovechar las funciones de accesibilidad de diferentes redes sociales como Instagram, Facebook, Twitter, YouTube, Archive y GIPHY.

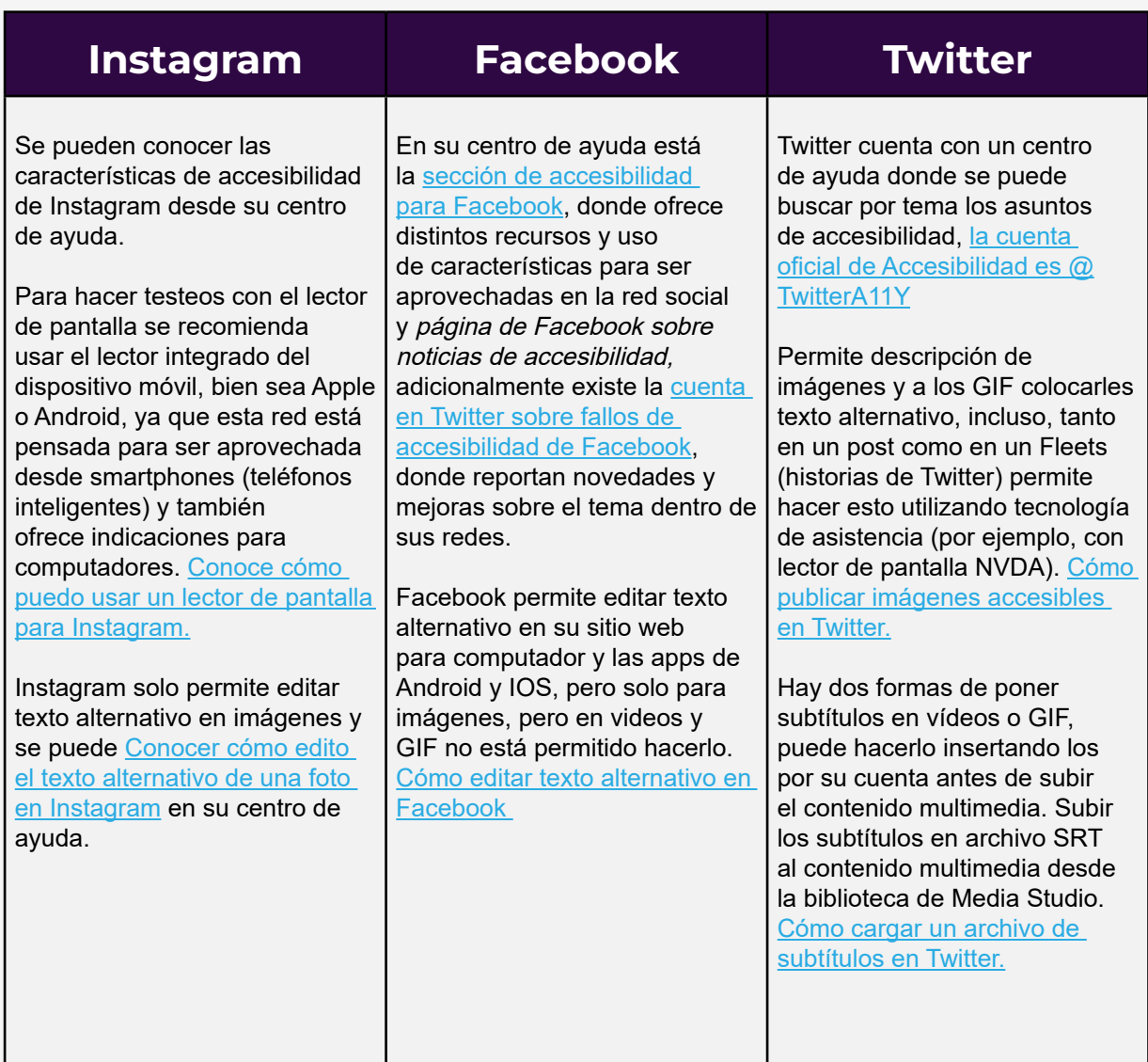

<span id="page-36-0"></span>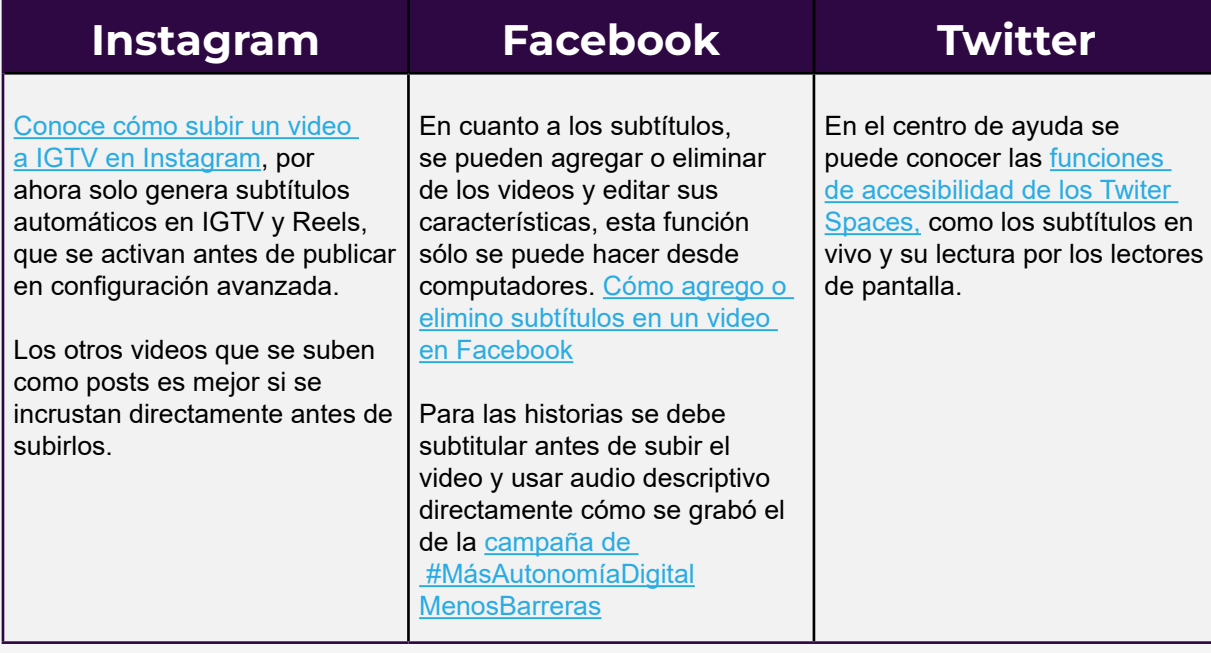

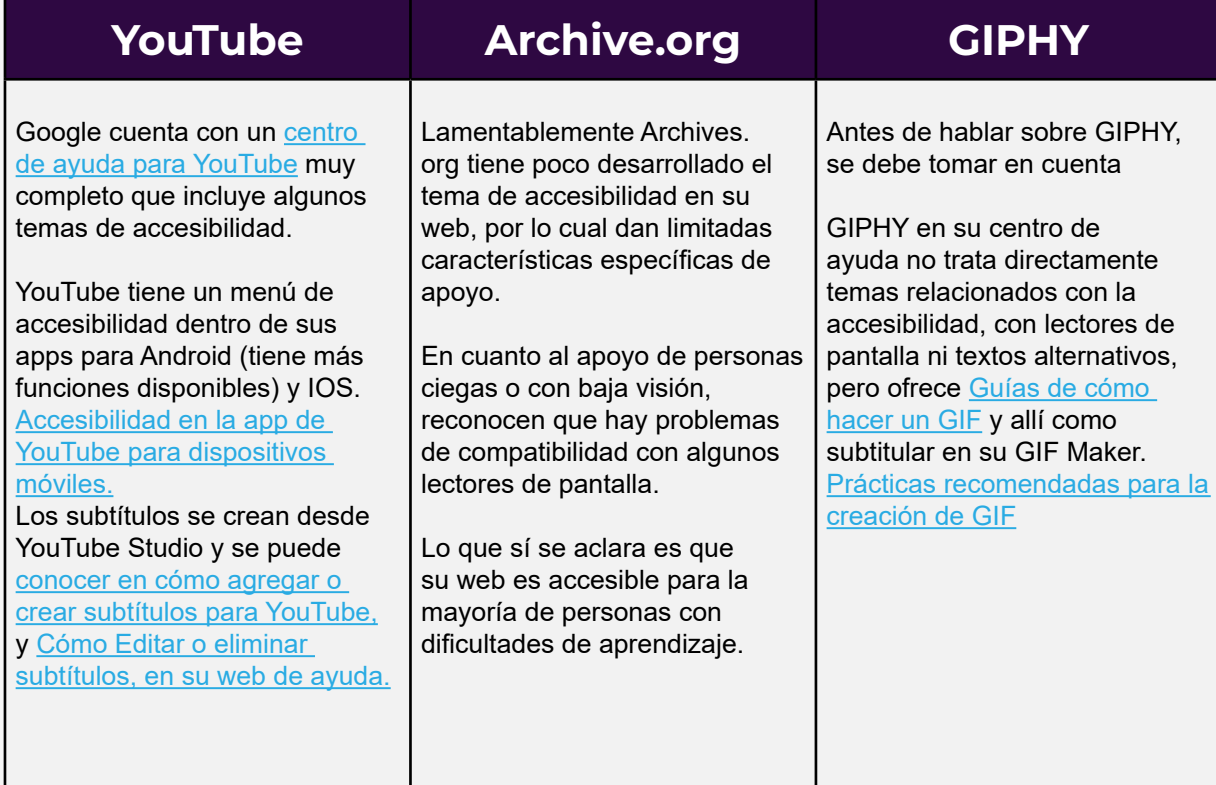

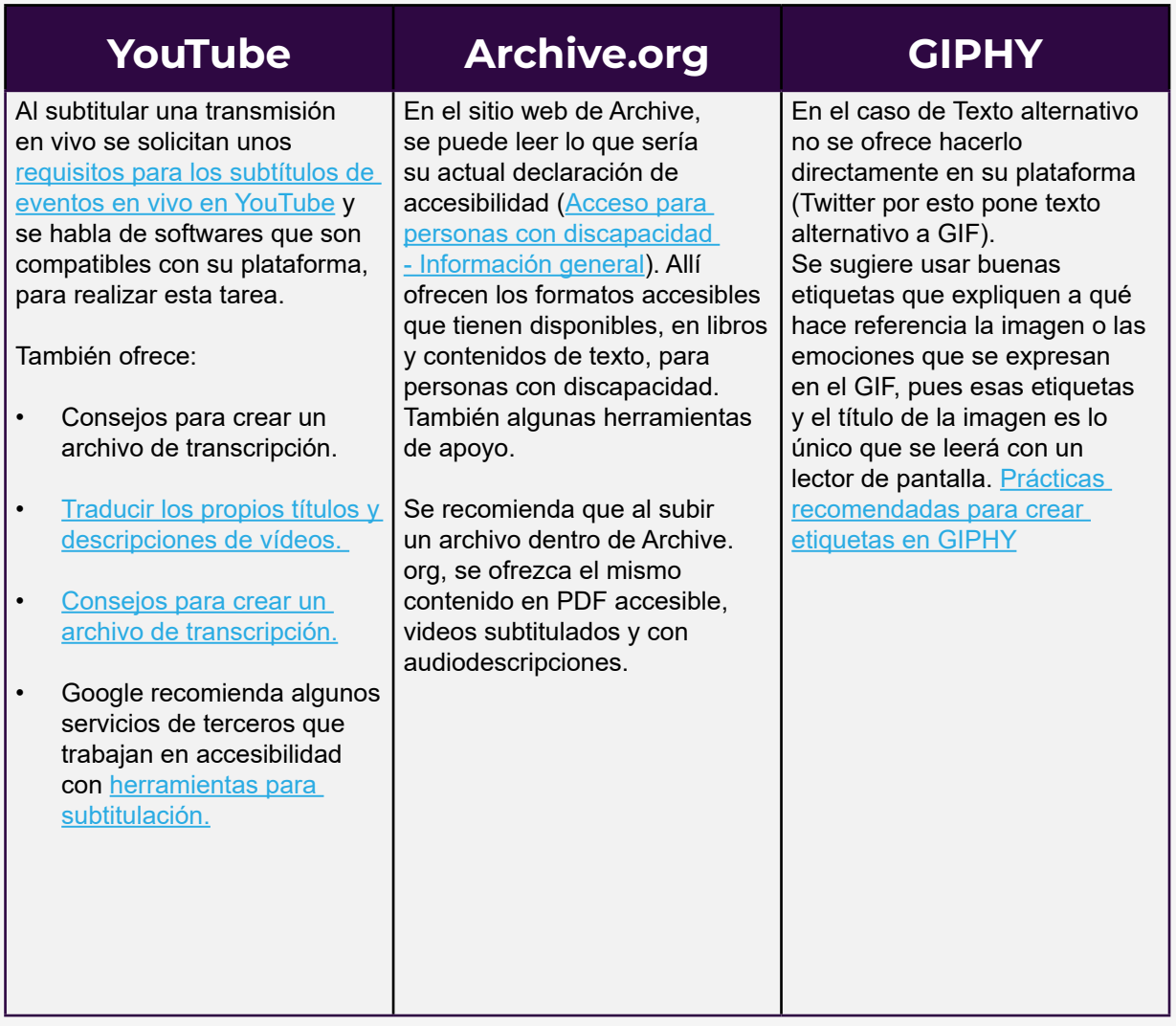

# Ejemplos de publicaciones accesibles en algunas redes sociales

# **Facebook**

Para comprender mejor el siguiente ejemplo, los lectores pueden ingresen a la configuración de accesibilidad de su teléfono y activar el lector de pantalla (en Android es TalkBack y en IOS o Mac es VoiceOver).

[Ejemplo publicación con varias imágenes en Facebook](https://www.facebook.com/543497646050033/posts/1392485574484565/?d=n) 

#### [Video ejemplo de uso de subtítulo en Facebook](https://www.facebook.com/OkChicasBlog/videos/774294609944569/)

Este es un ejemplo sencillo con el que se puede comenzar e ir mejorando al adicionarle un color distinto cuando hablan sus personas al tiempo (para diferenciarlas)

# **Instagram**

[Ejemplo Publicación de video en Instagram con subtítulos automáticos \(](https://www.instagram.com/tv/CNak15mhiEV/?utm_medium=copy_link)para ver los subtítulos vaya a la configuración de su cuenta en Instagram, sección cuenta y busque subtítulos)

[Ejemplo de publicación accesible en Instagram](https://www.instagram.com/p/CHQoJZVpcLt/?utm_medium=copy_link) 

# **Twitter**

[Ejemplo publicación de Twitter accesible con lectores de pantalla.](https://twitter.com/a11ylab/status/1395514797362487299?s=21)

Aunque en Twitter los videos no siempre están subtitulados, este [Video con subtítulos](https://twitter.com/ehuniverso/status/1399335349441089543?s=21)  [incrustados](https://twitter.com/ehuniverso/status/1399335349441089543?s=21) es un buen ejemplo. Se aconseja agregar un recuadro de fondo negro a los subtítulos para que se lean más fácil y no se pierda el contraste en partes del video.

### Buenas prácticas en Historias (Stories) y transmisiones En Vivo en redes sociales

Por el momento la mejor manera de hacer las historias más accesibles en las redes sociales es a través del audio de descripción de lo que se ve en el contenido y agregando subtítulos si contiene contenido de audio o al subir un video, que esté ya tenga los subtítulos incrustados.

# **Ejemplo:** [Video con subtítulos incrustados](https://www.instagram.com/tv/CREL5mvCICw/?utm_medium=copy_link)

Por ahora, solo YouTube y Facebook cuentan con la opción de subtitulado automático, para eventos en vivo (esta opción se configura antes de iniciar la transmisión). Para videollamadas a través de Meet, Teams y Zoom, existen estas opciones para quienes están en la llamada, pero es de aclarar que pueden darse errores en la transcripción, ya que son características en desarrollo y algunas veces no reconocen correctamente las palabras que hablan las personas en la transmisión en vivo (por motivos técnicos o las personas usan varios idiomas a la vez y también por la dicción de quien habla, entre otros).

Si no se cuenta con recursos para adquirir un software o servicio de subtitulado en vivo, se sugiere usar las siguientes herramientas de transcripción en vivo.

# Recomendaciones generales

Esta sección de la guía contiene PDF, artículos, ejemplos de fragmentos de código y videos de referencia con conceptos e información técnica que pueden aclarar cómo planear e implementar buenas prácticas y herramientas para hacer accesibles los sitios web.

A continuación se encuentra un listado de herramientas de apoyo para cumplir los criterios de accesibilidad para sitios web de la W3C

- [Guía de referencias rápidas con estándares WCAG 2.1. E](https://www.w3.org/WAI/WCAG21/quickref/)sta guía permite hacer la búsqueda por filtros según el criterio, nivel de conformidad y tema específico, entre otros, que queramos consultar a la hora de aplicarlo al sitio web o contenido en redes.
- Este resumen busca facilitar la puesta en práctica de las pautas de nivel A al AAA. [Checklist con las pautas de accesibilidad para contenido y diseño](https://drive.google.com/file/d/1KBVAN5NMhCpryuh2IbEx_EnEHX6oKXPQ/view)

Consulta: [Libro "Accesibilidad web. WCAG 2.1 de forma sencilla"](https://www.usableyaccesible.com/archivos/Accesibilidad_Web_WCAG_21%20ARIA_21_12_2020.pdf) 

Entender cómo funcionan las tecnologías asistidas dentro de los sitios web permitirá comprender las barreras de accesibilidad de la página web que administra cada equipo. [El video sobre tecnologías de apoyo y características de una web accesible:](https://www.youtube.com/watch?v=i9jBWRQHA10) 

• Dentro del video mencionado arriba, ver el fragmento sobre ¿Cómo diseñar y mantener una web accesible? desde el minuto 59:40 del video y algo a destacar, es la importancia de tener un gestor de contenido (CMS- Content Management System, por sus siglas en inglés) que sea accesible.

# <span id="page-41-0"></span>La estructura del sitio web

Al estructurar sitios web, es muy importante que además de cumplir las directrices ya mencionadas a lo largo de esta Guía, se cumpla con la Directriz 1.3 - Adaptable de las WACG 2.1, de modo que se cree contenido que se pueda presentar de diferentes formas (por ejemplo, un diseño más simple) sin perder información o estructura.

Desarrollar un contenido bien estructurado ayudará a tener una mejor experiencia de usuario dentro del sitio web. En este videotutorial [¿Cómo se estructura una página](https://www.w3.org/WAI/tutorials/page-structure/)  [web?](https://www.w3.org/WAI/tutorials/page-structure/) Se explica el uso adecuado de tecnologías HTML y WAI-ARIA 1.1. para conseguir una web más accesible.

A continuación se listan algunos de los beneficios de una buena estructura de la página web para las personas que por sus características diversas se enfrenten a barreras de acceso:

- Las personas con discapacidades cognitivas y de aprendizaje pueden encontrar y priorizar más fácilmente el contenido de la página.
- Las personas que usan lectores de pantalla pueden saltar directamente al contenido principal y navegar a las secciones que son importantes para ellas.
- Las personas usuarias de teclado pueden navegar por las páginas y sus secciones de manera más eficiente. De lo contrario, deben presionar la tecla de tabulación varias veces para navegar por todos los enlaces en cada sección.
- Las personas que utilizan software que solo muestra el contenido principal de una página web, como las personas con discapacidades cognitivas, obtendrán mejores resultados si la estructura de la página está correctamente marcada.
- Las personas con discapacidad visual, incluidas las personas con baja visión, tienen señales que proporcionan orientación en la página y en el contenido.
- <span id="page-42-0"></span>• Las personas usuarias de la web móvil a menudo tienen acceso a un modo llamado "lector" o "lectura" que solo mostrará el contenido principal de la página si está correctamente marcado.
- Las personas que usan ciertos complementos del navegador pueden usar roles de referencia para saltar a secciones específicas de una página.

## Desarrollando la web desde el HTML5

A continuación, se explican los lineamientos de la WCAG 2,1 para hacer sitios web más accesibles desde el código (que sea perceptible, operable comprensible y robusta), con énfasis en cómo mejorar la navegación.

Directriz 2.4 - Navegable

- Se deben proporcionar formas de ayudar a las personas usuarias a navegar, encontrar contenido y determinar dónde se encuentran.
- Para hacer que una página web sea navegable y por ende sea accesible desde su desarrollo, es fundamental trabajar desde la escritura correcta de su código fuente HTML 5, su estructuración y el etiquetado de los componentes, entre otros aspectos, que se explican más claramente en el [video de introducían al desarrollo](https://www.youtube.com/watch?v=C51lZELfdOs)  [de código accesible \(](https://www.youtube.com/watch?v=C51lZELfdOs)ver desde el minuto 8: 22).
- [Aprende sobre accesibilidad y practica en código fuente de la web con W3Schools](https://www.w3schools.com/accessibility/index.php)

En busca de hacer más accesible el contenido dinámico y controles que se desarrollan en lenguajes HTML o en JavaScript, entre otros, la WC3 creó las especificaciones de ARIA [\(WAI-ARIA 1.0](https://www.w3.org/TR/wai-aria-1.1/) - Web Accessibility Initiative – Accesible Rich Internet Applications)

En el [video de HTML semántico y fundamentos de atributos ARIA](https://www.youtube.com/watch?v=STev_xcKCpE) se hace una recorrido introductorio sobre los temas más destacados para trabajar dentro de la estructura de la web y su HTML. También se explican algunos de los fallos más comunes y buenas prácticas en A11Y (acrónimo de Accessibility).

La experta en accesibilidad Olga Carreras explica que la WAI-ARIA permite transmitir a las API de accesibilidad información sobre el comportamiento de la interfaz y su estructura, de manera que esta información pueda ser utilizada por los productos de apoyo para la interacción con el usuario final.

Para entender más a profundidad las especificaciones ARIA se recomienda leer los

#### <span id="page-43-0"></span>siguientes artículos:

- [Guía WAI-ARIA. Introducción, referencias, ejemplos,](https://olgacarreras.blogspot.com/2007/09/wai-aria-introduccion-referencias.html) herramientas de Olga Carreras.
- [Ejemplo de uso de roles y atributos WAI-ARIA estáticos](https://www.itgrarte.org/accesibilidad/ejemplos-de-uso-de-roles-y-atributos-wai-aria-estaticos/)

## El mapa de sitio web

Como su nombre lo indica, un mapa de sitio muestra la estructura completa de un sitio web mediante enlaces de texto que llevan a cada página y que buscan representar la estructura, según la jerarquía y los niveles de encabezado (del 1 al 6), así como los contenidos que están dentro de cada página.

Constituye el [criterio 2.4.5: Múltiples formas](https://www.w3.org/WAI/WCAG21/Understanding/multiple-ways.html) dentro de las pautas de accesibilidad para el contenido web, que consiste en proporcionar medios para ayudar a las personas a navegar y encontrar contenido en formas que se adapten a sus necesidades. A la vez, el mapa de sitio web es una forma ágil de informar a los motores de búsqueda cuáles son las páginas que se pueden rastrear dentro de un sitio web.

Puede ser un archivo XML que enumera las URL de un sitio junto con metadatos adicionales acerca de cada una de ellas. Es posible [consultar el SiteMaps,](https://www.sitemaps.org/es/protocol.html) para realizar mapas de sitio.

Algunas herramientas de apoyo son:

[Comprobador de mapas del sitio XML.](https://www.seoptimer.com/sitemap-checker)

[Validador de sitemaps XML](https://www.xml-sitemaps.com/validate-xml-sitemap.html) a su vez permite comprobar si el mapa de sitio cumple correctamente con los estándares para este protocolo.

[Creador de mapas de sitios de manera visual,](https://octopus.do/) con esta herramientas se puede estructurar el mapa de un sitio web y al tiempo visualizar la estructura del mismo.

## <span id="page-44-0"></span>Roles y foco

[Criterio 2.4.3 Orden de enfoque](https://www.w3.org/WAI/WCAG21/Understanding/focus-order.html) (Nivel A): Para lograr que las personas puedan hacer una lectura clara y coherente de los elementos ubicados en el sitio web, esta debe poderse navegar de forma ordenada y secuencial de modo que cada componente reciba el enfoque necesario y tenga un significado claro para las personas.

Silvia Márquez quien trabaja en accesibilidad Web, creó una publicación de Instagram sobre [¿Qué es el foco en la navegación Web?](https://www.instagram.com/p/CUJaK7UsRYD/?utm_medium=copy_link) y su estructura, como se muestra en la siguiente imagen:

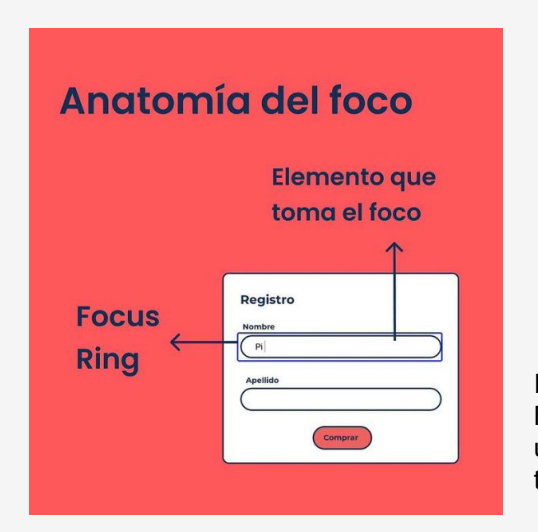

Imágen de una publicación de Silvia Márquez, muestra cómo se marca el foco en un elemento web y cuál es el elemento que toma.

[Criterio de cumplimiento](https://www.w3.org/WAI/WCAG21/Understanding/focus-visible.html) 2.4.7 Enfoque visible (Nivel AA): cualquier interfaz de usuario operable por teclado tiene un modo de operación en el que el indicador de enfoque del teclado es visible.

Tener en cuenta el orden de lectura del sitio web es fundamental, para que coincida con el orden de lectura que utilizan los lectores de pantalla y el orden de navegación por comandos de teclado [Video explicativo sobre orden de navegación](https://www.youtube.com/watch?v=W3DHYpjPqf0) (Ver desde min 10:48)

Es muy importante definir y etiquetar los roles de cada componente correctamente para que el lector de pantalla indique ¿qué acción tendrá asociada? ¿cuál es el comportamiento esperado o la acción y/o resultado que se espera conseguir al interactuar con cada componente. Conoce más detalles en [¿Cómo diseñar los roles de](https://www.instagram.com/p/COSratGsdF8/?utm_medium=copy_link)  [los componentes más accesibles?](https://www.instagram.com/p/COSratGsdF8/?utm_medium=copy_link)

## <span id="page-45-0"></span>Titulación de las páginas

[Criterio 2.4.2 Página titulada](https://www.w3.org/WAI/WCAG21/Understanding/page-titled.html) (Nivel A): las páginas web tienen títulos que describen el tema o el propósito.

La intención de este Criterio de Conformidad es ayudar a las personas usuarias a encontrar el contenido y orientarse en él, asegurando que cada página web tenga un título descriptivo. Los títulos señalan la ubicación actual sin requerir al usuario que lea o interprete el contenido de la página. Cuando el título aparece en los mapas de sitio o una lista de resultados de búsqueda, las personas usuarias pueden identificar más rápidamente el contenido que necesitan.

- [Leer comprobación de accesibilidad en títulos de la página.](https://www.instagram.com/p/CQjGijPtqrw/?utm_medium=copy_link)
- El encabezado de nivel 1 es muy importante, ya que es el que le da el título a cada una de las páginas que tiene un sitio web A su vez permite que este nombre sea leído por los lectores de pantalla, para así poder identificar lo que se espera encontrar en cada página. En ese sentido, por cada página del sitio solo se debe tener un encabezado de nivel 1. Lecturas técnicas recomendadas: [Tratamiento de](https://collectednotes.com/dalat/tratamiento-de-titulos-de-pagina-con-react)  [títulos de página con React.](https://collectednotes.com/dalat/tratamiento-de-titulos-de-pagina-con-react)

## Las etiquetas y los encabezados

[Criterio 2.4.6 Encabezados y etiquetas](https://www.w3.org/WAI/WCAG21/Understanding/headings-and-labels.html) (Nivel AA): los encabezados y las etiquetas describen el tema o el propósito.

Al estructurar el sitio web hay que tomar en cuenta el uso de encabezados dentro del sitio web y su orden, ya que estos permitirán una navegación coherente, al hacerlo con lectores de pantalla y aplicar los atajos de teclado y los encabezados van del nivel 1 al 6, los cuales generan el orden de los contenidos de cada página de la web. En Google Docs esto son llamados títulos de nivel uno y títulos de nivel seis.

• Los encabezados dentro de las páginas de la web deben estar etiquetados

<span id="page-46-0"></span>correctamente (como se explica en la sección anterior (Titulación de las páginas) y no solo con características visuales usando negrilla, fuentes más grandes o cambio de color, puesto que no son fáciles de identificar por los lectores de pantalla, ni al navegar por comandos de teclado. Leer comprobación de [encabezado accesibles.](https://www.instagram.com/p/CQwKkovsxSY/?utm_medium=copy_link)

• Contenido de apoyo [Niveles de encabezados en componentes reutilizables. y](https://olgacarreras.blogspot.com/2020/10/etiquetas-atributos-y-estilos-html-css.html)  [Etiquetas, atributos y estilos HTML, CSS](https://olgacarreras.blogspot.com/2020/10/etiquetas-atributos-y-estilos-html-css.html)

Como métodos de comprobación se utiliza la comprobación automática, que es más usada para detectar errores en el código HTML de la web, y la comprobación manual con lectores de pantalla u otras tecnologías de apoyo. Además, se puede acudir al testeo de personas con distintas discapacidades.

Olga Carrera recomienda usar la [herramienta de recolección de datos Audit Tools](https://www.usableyaccesible.com/recurso_descargas.php?v=2)  [WCAG2.1](https://www.usableyaccesible.com/recurso_descargas.php?v=2) que se obtienen de las revisiones manual y automática de los criterios de la W3C para la accesibilidad de un sitio web.

## Menú de navegación

Según la W3C el uso de los menús se da principalmente para facilitar la navegación y para proporcionar funcionalidades que son partes críticas de la operatividad de la página web.

Las barras de navegación y sus submenús deben ser operables tanto por Morse, como por teclado y deben ser leídas por tecnologías de apoyo, como lo son los lectores de pantalla.

Para comprender mejor este tema, se sugiere leer:

- [Conceptos de menús web y su importancia.](https://www.w3.org/WAI/tutorials/menus/)
- [Hacer menús web accesibles.](https://betabeers.com/blog/accesibilidad-menus-247/)
- [Video Creación de menú responsive.](https://www.youtube.com/watch?v=J0KHu1UiYzw&feature=youtu.be)

### <span id="page-47-0"></span>Los carruseles

Según la W3C y sus directrices las buenas prácticas para un carrusel A11Y (acrónimo de accessibility) son:

- Las personas usuarias deben poder pausar el movimiento del carrusel porque puede ser demasiado rápido o distraer, lo que dificulta la lectura del texto.
- Todas las funciones, incluida la navegación entre elementos del carrusel, deben poder utilizarse con el teclado.
- Los cambios en los elementos del carrusel deben comunicarse a todos las personas usuarias, incluidas las de lectores de pantalla.
- Verificar que la posición del teclado ("foco") se gestiona de forma razonable y comprensible.
- Si el carrusel pasa las imágenes automáticamente deberían detenerse por sí mismo después de 5 segundos.
- [La entrada web Conceptos de carrusel](https://www.w3.org/WAI/tutorials/carousels/) amplía el manejo que se debe dar a las galerías dentro de un sitio web.

#### Las entradas web

Básicamente se debe cumplir con los criterios ya mencionados y con algunos otros como:

- Se debe asignar un título (H1) a la entrada web y dividir correctamente la información a través de encabezados y párrafos para dar coherencia y orden claros.
- Seguir las mismas pautas de los documentos en PDF, pero dando el formato desde el gestor de texto del propio sitio web.
- ¿Cómo hacer una imagen accesible en Wordpress? Usar descripción de imagen o texto alternativo, teniendo en cuenta el objetivo de dicha imagen dentro del conjunto de la entrada web. Artículo [Cómo hacer imágenes](https://wpnovatos.com/imagenes-accesibles-twitter-wordpress/)  [accesibles en WordPress](https://wpnovatos.com/imagenes-accesibles-twitter-wordpress/)
- Usar párrafo de máximo 6 líneas y para términos de difícil comprensión, colocar un glosario o describir entre paréntesis.

<span id="page-48-0"></span>• Se aconseja usar el texto alineado a la derecha para que no haya grandes espacios en blanco entre palabras.

#### Los enlaces

[Criterio 2.4.4 Propósito del enlace \(en contexto\)](https://www.w3.org/WAI/WCAG21/Understanding/link-purpose-in-context.html) (Nivel A): el propósito de cada enlace se puede determinar a partir del texto del enlace solo, o del texto del enlace junto con su contexto de enlace determinado mediante programación, excepto cuando el propósito del enlace sea ser ambiguo para las personas usuarias en general.

Sus propósitos:

- La intención de este criterio de cumplimiento es ayudar a las personas usuarias a comprender el propósito de cada enlace (enlace significativo) para que puedan decidir si lo quieren seguir.
- La tecnología de asistencia tiene la capacidad de proporcionar a las personas usuarias una lista de enlaces que se encuentran en la página web.
- El texto de enlace significativo también ayuda a aquellas personas que desean pasar de un enlace a otro.
- Los enlaces significativos ayudan a las personas usuarias a elegir qué enlaces seguir sin requerir estrategias complicadas para comprender la página.
- Los enlaces siempre deben ir subrayados, puesto que permiten que las personas que perciben el color de manera diferente, puedan identificar que es un enlace, aunque no vean su color distinto al resto del contenido en texto.
- Al igual que para los enlaces de redes sociales, para los enlaces que van dentro de las entradas web o documentos. se deben responder las siguientes preguntas: ¿a dónde se dirige el enlace? ¿qué acción se espera que se haga?
- Se aconseja no utilizar palabras clic aquí o ver más, tampoco direcciones como URL abreviadas sin un nombre que las identifique.
- Publicación sobre [enlaces en sitios web](https://www.youtube.com/watch?v=GekWgPg5MqY&ab_channel=Saltolab)

## <span id="page-49-0"></span>Los formularios

Los formularios accesibles, bien etiquetados, que buscan ser ordenados y no demasiado largos, benefician a todas las personas, con y sin discapacidad. [Tutorías](https://www.w3.org/WAI/tutorials/forms/)  [completo de formularios accesibles de la W3C](https://www.w3.org/WAI/tutorials/forms/) y [Video resumen de formularios web](https://www.youtube.com/watch?v=yxDweV1tGfQ&ab_channel=iDESWEBUA)  [accesibles](https://www.youtube.com/watch?v=yxDweV1tGfQ&ab_channel=iDESWEBUA) 

En lo posible, los formularios no deben estar sujetos a un límite de tiempo para permitir que las personas usuarias completen el formulario a su ritmo. Si es necesario establecer un límite de tiempo, por ejemplo, por razones de seguridad, la persona usuaria debe tener la opción de apagarlo o extenderlo. Esta restricción no se aplica si el límite de tiempo se debe a un evento en vivo, como una subasta o un juego, o si el tiempo para completar el formulario es esencial para una presentación válida.

Algo que representa una gran barrera al completar formularios y hacer transacciones bancarias, son los límites de tiempo para efectuarlas. La W3C en las WCAG 2.1 recomienda:

Los captcha y las comprobaciones de identidad aún siguen representando distintas barreras de acceso para todas las personas, en especial aquellas con discapacidad, pero algo que se debe tener en cuenta es brindar varias opciones (visuales, auditivas, entre otras) para que las personas puedan comprobar su identidad.

### Lecturas de apoyo:

- [Inaccesibilidad de CAPTCHA.](https://www.w3.org/TR/turingtest/)
- [Barreras de las nuevas formas de validación de identidad.](https://collectednotes.com/dalat/las-barreras-de-las-nuevas-formas-de-validacion-de-identidad)
- Olga Carreras (experta en accesibilidad) creó en 2015 el artículo [Captcha y la W3C.](https://olgacarreras.blogspot.com/2007/11/captchas-y-la-w3c.html)

# <span id="page-50-0"></span>Herramientas de apoyo

En esta sección de la guía se enlistan algunas de las infinitas herramientas y recursos que están disponibles para hacer comprobaciones de accesibilidad tanto del sitio web, como a la hora de crear los contenidos.

# Glosario de herramientas

[Adobe Color: ofrece paletas para daltonismo](https://color.adobe.com/es/create/color-accessibility) que pueden personalizarse.

[Audit Tool:](https://olgacarreras.blogspot.com/2018/06/audit-tool-wcag-21.html) es un documento Excel que está diseñado por Olga Carreras y que ayuda a hacer el testeo de cumplimiento e incumplimiento de las pautas de accesibilidad de la WCAG 2,1 con gráficas y tablas de resumen para los informes.

[Axe:](https://www.deque.com/axe/) es un conjunto de herramientas para comprobación de accesibilidad en sitios web, que cuenta con extensiones para Chrome y Firefox.

 $\frac{\text{a11y}}{\text{c}}$  es un validador de accesibilidad de contraste de color que le ayuda a probar si su sitio o aplicación web cumple con las pautas WCAG 2.1 o no en términos de contraste de color.

[Colorable:](https://colorable.jxnblk.com/) permite comprobar el contraste según la combinación de colores que se quiere utilizar.

[Color Blindness:](https://www.color-blindness.com/coblis-color-blindness-simulator/) simulador de daltonismo, gratuito para test de color web.

[Color Oracle:](https://colororacle.org/) es un simulador de daltonismo gratuito para Windows, Mac y Linux. Ayuda a diseñar teniendo en cuenta el daltonismo al mostrarle en tiempo real lo que verán las personas con algún tipo de daltonismo.

[Háblalo App:](https://hablalo.app/) es una aplicación gratuita desarrollada por Asteroid Technologies para ayudar a aquellas personas con dificultades para comunicarse verbalmente y con problemas de audición, convierte la voz a texto o viceversa, siendo útil para transcripción simultánea.

[Jubler:](https://www.jubler.org/) es una herramienta de código abierto, para editar subtítulos basados en texto. Se puede utilizar como software de creación para nuevos subtítulos o como una herramienta para convertir, transformar, corregir y refinar los subtítulos existentes. [Video tutorial de uso.](https://www.youtube.com/watch?v=CbheSKX7phc)

[NonVisual Desktop Access \(NVDA\):](https://nvda.es/) es un lector de pantalla portátil gratuito, de código abierto para Microsoft Windows, se suele usar en los tests de accesibilidad web. [Video tutorial NVDA](https://www.youtube.com/watch?v=8WvyRVRxsuM)

[Photosensitive Epilepsy Analysis Tool \(PEAT\):](https://trace.umd.edu/peat/) esta herramienta de análisis de epilepsia fotosensible de Trace Center, es un recurso descargable y gratuito, para que las personas desarrolladoras puedan identificar los riesgos de convulsiones que puedan generar su contenido web y en softwares.

[Sim Daltonism:](https://michelf.ca/projects/sim-daltonism/) app para IOS y Mac que permite comparar los colores según los distintos tipos de ceguera al color.

[Subtitle Edit:](https://nikse.dk/SubtitleEdit/) editor de código abierto para subtítulos de video, es compatible múltiples formatos, también ofrece traducción automática apoyada en Google Translate, entre otras características.

[Validadores de Accesibilidad y usabilidad:](https://www.usableyaccesible.com/recurso_misvalidadores.php) en esta entrada de su blog, Olga Carreras hace un listado muy completo de las herramientas para testeo web manual o automático, SEO, documentos PDF y de manejo del color, entre otros.

[WAVE: c](https://wave.webaim.org/)onjunto de herramientas para evaluación que ayuda a hacer que los contenidos web sean más accesibles para las personas con discapacidades. Permite identificar muchos errores de accesibilidad y relacionarlos con el cumplimiento de las Pautas de accesibilidad al contenido web (WCAG), facilita la evaluación manual del contenido web.

[WC3School:](https://www.w3schools.com/accessibility/index.php) sitio web que ofrece tutoriales y cursos para accesibilidad desde el desarrollo de código.

[WebAim:](https://webaim.org/resources/contrastchecker/) esta web además de ofrecer la herramienta para verificar el contraste entre colores, tiene herramientas para realizar testeo automático de accesibilidad, talleres, tutoriales y apoyo técnico sobre accesibilidad.

[Wizard:](https://www.usableyaccesible.com/textosalternativosaccesibles/texto_alternativo_wizard.php) formulario online (creado por Olga Carreras), basado en el mapa de decisión, el cual guía, según el tipo de imagen, su contexto y su función, hasta llegar a una página de resultado final, con ejemplos, recursos y técnicas a usar en ese caso concreto.

# <span id="page-53-0"></span>Recomendaciones para eventos presenciales

• Es importante tener en cuenta que el lugar del evento sea un espacio que permita el acceso con rampas o ascensores para que personas con movilidad reducida puedan desplazarse lo más autónomamente posible y contando con el espacio suficiente para quienes recorren el lugar en sillas de ruedas. También se debe verificar que los baños y cafeterías del lugar sean accesibles para todas las personas.

• Para los ingresos se debe disponer de una fila preferencial que permita agilizar el ingreso de personas mayores o con discapacidad.

• De ser posible se sugiere asignar a algunas personas para que apoyen y guíen a personas con discapacidad o adultos mayores durante todo el evento. En Colombia, instituciones con el Centro de Rehabilitación para Ciegos (CRAC) ofrecen capacitaciones y apoyo, para enseñar cómo guiar a personas con discapacidad, como lo son la ceguera o baja visión.

• En caso de que los eventos se lleven a cabo en un auditorio, deben destinarse las primeras filas para las personas con discapacidad y adultos mayores.

• De ser posible se debe contar con el apoyo de un intérprete de lengua de señas. En el caso de Colombia, si el evento es con alguna entidad distrital o estatal, muchas de estas cuentan con dichos intérpretes.

• Los contenidos audiovisuales deben subtitularse, ya que esto permitirá que el contenido sea comprendido mejor por todas las personas.

• De ser posible, se debe ofrecer la opción de entregar memorias del evento con adaptaciones de accesibilidad, que se podrá acordar personalmente con aquellas personas asistentes que lo requieran; se recomienda hacer una encuesta al final.

• En esta [lista de organizaciones que apoyan a las personas con discapacidad,](https://docs.google.com/spreadsheets/d/1eLwNNRddBcLt5PrJEtBaIk59lkFFw8YK8BcoBfbkxJg/edit#gid=0) se encuentran algunas organizaciones en Colombia con sus nombres y contactos, que son de utilidad para solicitar asesoría al hacer tanto eventos presenciales como en virtuales, esta últimos más accesibles para este colectivo.

# <span id="page-54-0"></span>Conclusiones

1. Avanzar en proyectos y procesos de accesibilidad genera beneficios para todas las personas sin distingo de condiciones y, a su vez, mejora significativamente la calidad y el impacto social de la labor que se adelanta a corto, mediano y largo plazo.

2. Para implementar procesos de accesibilidad, no es necesario disponer de grandes recursos económicos, estos se pueden adelantar con herramientas y consejos sencillos como los expuestos en esta Guía.

3. Generar una cultura de accesibilidad al interior de cada organización es un proceso que depende del consenso y compromiso de todas las personas y equipos de trabajo. También requiere de su planeación, creatividad, recursividad y constante actualización. La validación, evaluación y ajuste constante de las nuevas experiencias, acciones y herramientas es fundamental para lograr consolidar esta cultura.

4. El compromiso para adoptar dispositivos, estrategias y mecanismos de accesibilidad encaminadas a reducir las brechas de acceso no siempre se encuentra al alcance de las posibilidades de nuestras organizaciones.

• Por lo anterior, cuando se abordan las disposiciones de accesibilidad como un todo, ante la necesidad urgente de información en un momento dado (por ejemplo, el Paro Nacional en Colombia), o por falta de recursos técnicos, humanos, económicos, siempre se dispondrá del compromiso ético y del sentido de responsabilidad social, en aras de brindar opciones de ajustes razonables.

• Además, con la implementación de estas herramientas se están garantizando y cumpliendo el ejercicio de los derechos de las personas con discapacidad para el acceso a la información y a las comunicaciones.

# <span id="page-55-0"></span>Referencias bibliográficas

WC3-Consorcio world Wide Web. (2019, julio 11). Introduction to Web Accessibility. Retrieved mayo 2021, from [https://www.w3.org: https://www.w3.org/WAI/fundamentals/accessibility-intro/](https://www.w3.org: https://www.w3.org/WAI/fundamentals/accessibility-intro/
)

Ministerio de Sanidad, Servicios Sociales e Igualdad. (2013, abril 12). Documento consolidado BOE-A-2013-12632. Retrieved mayo 2021, from BOE.es: [https://boe.es/buscar/act.](https://boe.es/buscar/act.php?id=BOE-A-2013-1263
) [php?id=BOE-A-2013-1263](https://boe.es/buscar/act.php?id=BOE-A-2013-1263
)

Cárdenas Jiménez, A. (2017, junio). Ley 1618 de 2013. Retrieved mayo 2021, from minsalud. gov.co: [https://www.minsalud.gov.co/sites/rid/Lists/BibliotecaDigital/RIDE/DE/PS/documento](https://www.minsalud.gov.co/sites/rid/Lists/BibliotecaDigital/RIDE/DE/PS/documento-balance-1618-2013-240517.pdf
)[balance-1618-2013-240517.pdf](https://www.minsalud.gov.co/sites/rid/Lists/BibliotecaDigital/RIDE/DE/PS/documento-balance-1618-2013-240517.pdf
)

Consorcio World Wide Web. (n.d.). W3C MISSION. Retrieved junio 2021, from https://www.w3.org: [https://www.w3.org/Consortium/mission.html](https://www.w3.org/Consortium/mission.html
)

Consorcio World Wide Web. (2018, junio 22). Introducción a las Pautas de Accesibilidad para el Contenido Web (WCAG). Retrieved junio 2921, from [https://www.w3.org: https://www.w3.org/WAI/](https://www.w3.org: https://www.w3.org/WAI/standards-guidelines/wcag/es
) [standards-guidelines/wcag/es](https://www.w3.org: https://www.w3.org/WAI/standards-guidelines/wcag/es
)

Marquez, S. (2020, octubre 15). Colores Accesibles (Nivel A) y Daltonismo. Retrieved junio 2021, from <https://pipimarquez.medium.com>: [https://pipimarquez.medium.com/colores-accesibles-nivel-a-y](https://pipimarquez.medium.com/colores-accesibles-nivel-a-y-daltonismo-769d4e8fbaab
)[daltonismo-769d4e8fbaab](https://pipimarquez.medium.com/colores-accesibles-nivel-a-y-daltonismo-769d4e8fbaab
)

BBC News Mundo. (2019, junio 24). Cómo ven las personas daltónicas? Las apps que te permiten mirar el mundo como si tuvieras ceguera al color. BBC News Mundo. Retrieved from [https://www.bbc.com/](https://www.bbc.com/mundo/noticias-48744787
) [mundo/noticias-48744787](https://www.bbc.com/mundo/noticias-48744787
)

DALAT (Desarrollo Accesible Latinoamericano). (2020, agosto). Retrieved junio 2021, from https:// collectednotes.com/dalat: [https://collectednotes.com/dalat/astigmatismo-y-accesibilidad](https://collectednotes.com/dalat/astigmatismo-y-accesibilidad
)

A11Y Perú. (2020, septiembre 02). Imágenes decorativas e informativas. Retrieved junio 2021, from Instagram: [https://www.instagram.com/p/CEqF59RphYt/](https://www.instagram.com/p/CEqF59RphYt/
)

A11Y Perú. (2020, agosto 04). Definición Imágenes funcionales. Retrieved junio 2021, from integras: [https://www.instagram.com/p/CDfVkldh4un/](https://www.instagram.com/p/CDfVkldh4un/
)

WC3-Consorcio world Wide Web. (2019, octubre 04). How to Meet WCAG (Quick Reference). Retrieved 2021, from w3c.org:<https://www.w3.org/WAI/WCAG21/quickref/>

Web Accessibility Awareness. (2020, septiembre 21). Accessible documents. Retrieved junio 2021, from Instagram: [https://www.instagram.com/p/CFY7GafolzM/](https://www.instagram.com/p/CFY7GafolzM/
)

Tecnológico de Costa Rica, Escuela de ingeniería. (2020, abril 17). Generando documentos Accesibles. Retrieved junio 2021, from Youtube: <https://www.youtube.com/watch?v=Cg4NVYmiVHg>

Fisher, C. (2018, octubre 25). Diseño Contenido Accesible: Tipografía, Estilo de Fuente y Estructura. Retrieved junio 2021, from tutsplus.com: [https://webdesign.tutsplus.com/es/articles/designing-accessible](https://webdesign.tutsplus.com/es/articles/designing-accessible-content-typography-font-styling-and-structure--cms-31934
)[content-typography-font-styling-and-structure--cms-31934](https://webdesign.tutsplus.com/es/articles/designing-accessible-content-typography-font-styling-and-structure--cms-31934
)

Carreras, O. (2021, marzo 22). Buenas prácticas en InDesign para generar PDF accesibles. Retrieved julio 2021, from olgacarreras.blogspot.com: [https://olgacarreras.blogspot.com/2021/03/buenas-practicas](https://olgacarreras.blogspot.com/2021/03/buenas-practicas-en-indesign-para.html
)[en-indesign-para.html](https://olgacarreras.blogspot.com/2021/03/buenas-practicas-en-indesign-para.html
)

Carreras, O. (2013, noviembre 07). PDF accesible. PDF correctamente etiquetado desde inDesign. Retrieved junio 2021, from Youtube: [https://youtu.be/SEzoqrAA0\\_Y](https://youtu.be/SEzoqrAA0_Y
)

Carreras, O. (2020). Guía todo en uno sobre la accesibilidad web en España" (Primera ed., Vol. 1). Retrieved from<https://hello.siteimprove.com/guia-accesibilidad-web>

Heumann, J. (2016, octubre). Nuestra lucha por los derechos de las personas con discapacidad y por qué aún no hemos terminado. Retrieved julio 2021, from TED.com: [https://www.ted.com/talks/judith\\_](https://www.ted.com/talks/judith_heumann_our_fight_for_disability_rights_and_why_we_re_not_done_yet
) [heumann\\_our\\_fight\\_for\\_disability\\_rights\\_and\\_why\\_we\\_re\\_not\\_done\\_yet](https://www.ted.com/talks/judith_heumann_our_fight_for_disability_rights_and_why_we_re_not_done_yet
)

DALAT (Desarrollo Accesible Latinoamericano). (2020, octubre 15). Hack para transcribir audio en directo por Internet. Retrieved julio 2021, from Youtube: https://www.youtube.com/watch?v=xKpipTSGv3c

Revilla Muñoz, O., & Carreras Montoto, O. (2018). Accesibilidad web. WCAG 2.1 de forma sencilla". (primera ed., Vol. 1). Itakora. Retrieved from [https://olgacarreras.blogspot.com/2018/11/libro-accesibilidad](https://olgacarreras.blogspot.com/2018/11/libro-accesibilidad-web-wcag-21-de.html
)[web-wcag-21-de.html](https://olgacarreras.blogspot.com/2018/11/libro-accesibilidad-web-wcag-21-de.html
)

Marquez, S. (2021, enero 28). MEETUP saltolab - Encuentro 05. Accesibilidad en Redes Sociales. Retrieved julio 2021, from Youtube: [https://www.youtube.com/watch?v=GekWgPg5MqY](https://www.youtube.com/watch?v=GekWgPg5MqY
)

DALAT (Desarrollo Accesible Latinoamericano). (2020, septiembre 16). Pokemon y Accesibilidad. Retrieved junio 201, from Instagram[: https://www.instagram.com/p/CFN422jAVYR/](https://www.instagram.com/p/CFN422jAVYR/
)

Deafnology. (2019, marzo 6). Subtítulos Abiertos y Cerrados: Open Captions(OC), Closed Captions (CC). Retrieved septiembre 2021, from Youtube: [https://www.youtube.com/watch?v=GH5XjI1hPA8](https://www.youtube.com/watch?v=GH5XjI1hPA8
)

Facebbok. (n.d.). ¿Cómo puedo usar un lector de pantalla para Instagram? Retrieved julio 2021, from Instagram, Help Center: [https://www.facebook.com/help/instagram/1178723545597542/?ref=share](https://www.facebook.com/help/instagram/1178723545597542/?ref=share
)

Facebook. (n.d.). ¿Cómo edito el texto alternativo de una foto en Instagram? Retrieved julio 2021, from Instagram Help Center: [https://www.facebook.com/help/](https://www.facebook.com/help/instagram/503708446705527?helpref=related&rdrhc
) [instagram/503708446705527?helpref=related&rdrhc](https://www.facebook.com/help/instagram/503708446705527?helpref=related&rdrhc
)

Facebook. (n.d.). ¿Cómo subo un video a IGTV en Instagram? Retrieved julio 2021, from Instagram help Center[: https://www.facebook.com/help/instagram/225190788256708/?ref=share](https://www.facebook.com/help/instagram/225190788256708/?ref=share
)

Facebook. (n.d.). Accesibilidad. Retrieved julio 2021, from Facebook Help Center: [https://www.facebook.com/help/accessibility](https://www.facebook.com/help/accessibility
)

Twitter. (n.d.). Cómo publicar imágenes accesibles. Retrieved julio 2021, from Twitter Help Center: <https://help.twitter.com/es/using-twitter/picture-descriptions>

Twitter. (n.d.). Cómo cargar un archivo de subtítulos SRT en Media Studio. Retrieved julio 2021, from Twitter Help Center: [https://help.twitter.com/es/search](https://help.twitter.com/es/search
)

Google. (n.d.). Búsqueda como accesibilidad. Retrieved julio 2021, from Google Help Center: [https://support.google.com/youtube/search?q=accesibilidad&from\\_promoted\\_search=true](https://support.google.com/youtube/search?q=accesibilidad&from_promoted_search=true
)

Archive org. (2019). Acceso para discapacitados - Información general. Retrieved julio 2021, from archive. org: [https://help.archive.org/hc/en-us/articles/360026244752-Disability-Access-General-Information](https://help.archive.org/hc/en-us/articles/360026244752-Disability-Access-General-Information
)

GIPHY. (n.d.). How To Make A GIF. Retrieved julio 2021, from GIPHY Support: [https://support.giphy.com/hc/en-us/articles/360019674452-How-To-Make-A-GIF](https://support.giphy.com/hc/en-us/articles/360019674452-How-To-Make-A-GIF
)

GIPHY. (n.d.). GIF Creation Best Practices. Retrieved julio 2021, from GIPHY Support: [https://support.giphy.com/hc/en-us/articles/360019914771-GIF-Creation-Best-Practices](https://support.giphy.com/hc/en-us/articles/360019914771-GIF-Creation-Best-Practices
)

GIPHY. (n.d.). How to Tag Your Content. Retrieved julio 2021, from GIPHY Support: https://support.giphy. com/hc/en-us/articles/360026405951-Tagging-Best-Practices

DALAT (Desarrollo Accesible Latinoamericano). (2021, abril 30). ¿Qué podemos diseñar accesible ademas del color? Retrieved julio 2021, from Facebook: [https://www.facebook.com/543497646050033/posts/1392485574484565/?d=n](https://www.facebook.com/543497646050033/posts/1392485574484565/?d=n
)

Ok Chicas. (2021, mayo 24). ¿Cómo se le dice en su Pais. Retrieved julio 2021, from Facebook: https:// www.facebook.com/watch/?v=774294609944569

Camacho, M. P. (2021, abril 08). ¿Banana con cubiertos? Retrieved julio 2021, from Instagram: [https://www.instagram.com/tv/CNak15mhiEV/?utm\\_medium=copy\\_link](https://www.instagram.com/tv/CNak15mhiEV/?utm_medium=copy_link
)

A11Y Perú. (2020, noviembre 06). Pautas para ser más accesibles con WhatsApp. Retrieved julio 2021, from Instagram: [https://www.instagram.com/p/CHQoJZVpcLt/?utm\\_medium=copy\\_link](https://www.instagram.com/p/CHQoJZVpcLt/?utm_medium=copy_link)

A11Y Lab. (2021, mayo 20). Post de Twitter accesible. Retrieved agosto 2021, from Twitter: [https://twitter.com/a11ylab/status/1395514797362487299?s=21](https://twitter.com/a11ylab/status/1395514797362487299?s=21
)

Eh Universo. (2021, mayo 311). Cerraron las puertas de las residencias y ya, dentro, no pasaba nada. Retrieved agosto 2021, from Twitter: [https://twitter.com/ehuniverso/status/1399335349441089543?s=21](https://twitter.com/ehuniverso/status/1399335349441089543?s=21
)

Eh Universo. (2021, julio 08). ¿Prestas atención a tus hijos cuando estás con el móvil? Retrieved agosto 2021, from Instagram: [https://www.instagram.com/tv/CREL5mvCICw/?utm\\_medium=copy\\_link](https://www.instagram.com/tv/CREL5mvCICw/?utm_medium=copy_link
)

Revilla, O., & Carreras, O. (2018). ACCESIBILIDAD/Checklist. Retrieved from [https://drive.google.com/file/d/1KBVAN5NMhCpryuh2IbEx\\_EnEHX6oKXPQ/view](https://drive.google.com/file/d/1KBVAN5NMhCpryuh2IbEx_EnEHX6oKXPQ/view
)

Secretaría de Extensión Universitaria" de la Universidad Tecnológica Nacional Facultad Regional Córdoba. (2020, agosto 13). Características de sitios web accesible. Retrieved agosto 2021, from Youtube: [https://www.youtube.com/watch?v=i9jBWRQHA10](https://www.youtube.com/watch?v=i9jBWRQHA10
)

Fundación Karisma. (2021, marzo 19). "Más Autonomía Digital Menos Barreras" Postal Accesibilidad.

Retrieved septiembre 2021, from Youtube: <https://www.youtube.com/watch?v=hEoiBC0hyC8>

WC3-Consorcio world Wide Web. (2017, abril). Page Structure Concepts. Retrieved agosto 2021, from W3C.org: [https://www.w3.org/WAI/tutorials/page-structure/](https://www.w3.org/WAI/tutorials/page-structure/
)

W3Schools. (n.d.). Accessibility Tutorial. Retrieved agosto 2021, from W3Schools: [https://www.w3schools.com/accessibility/index.php](https://www.w3schools.com/accessibility/index.php
)

Secretaría de Extensión Universitaria" de la Universidad Tecnológica Nacional Facultad Regional Córdoba. (2020, noviembre 19). Introducción al código, qué necesitamos conocer para accesibilidad? Retrieved agosto 2021, from Youtube: [https://www.youtube.com/watch?v=C51lZELfdOs](https://www.youtube.com/watch?v=C51lZELfdOs
)

WC3-Consorcio world Wide Web. (2017, diciembre 14). Accessible Rich Internet Applications (WAI-ARIA) 1.1. Retrieved agosto 2021, from w3c.org: [https://www.w3.org/TR/wai-aria-1.1/](https://www.w3.org/TR/wai-aria-1.1/
)

Fundación itgrarte. (2021, mayo 19). Accesibilidad Web: semántica HTML y fundamentos ARIA en UTN Rosario. Retrieved agosto 2021, from Youtube: [https://www.youtube.com/watch?v=STev\\_xcKCpE](https://www.youtube.com/watch?v=STev_xcKCpE
)

Carreas, O. (2007, septiembre 07). WAI-ARIA. Introducción, referencias, ejemplos, herramientas. Retrieved agosto 2021, from olgacarreras.blogspot.com: [https://olgacarreras.blogspot.com/2007/09/wai-aria-introduccion-referencias.html](https://olgacarreras.blogspot.com/2007/09/wai-aria-introduccion-referencias.html
)

Fundación Itgrarte. (2021, junio 02). Ejemplo de uso de roles y atributos WAI-ARIA estáticos. Retrieved agosto 2021, from itgrarte.org: [https://www.itgrarte.org/accesibilidad/ejemplos-de-uso-de-roles-y-atributos-wai-aria-estaticos/](https://www.itgrarte.org/accesibilidad/ejemplos-de-uso-de-roles-y-atributos-wai-aria-estaticos/
)

Marquez, S. (2021, abril 08). Focus order. Retrieved agosto 2021, from Instagram: [https://www.instagram.com/p/CNbb3BLA0Jy/?utm\\_medium=copy\\_link](https://www.instagram.com/p/CNbb3BLA0Jy/?utm_medium=copy_link
)

Women Who Code. (2021, febrerO 25). Principios de Accesibilidad Web para Front End. Retrieved agosto 2021, from Youtube: [https://www.youtube.com/watch?v=W3DHYpjPqf0](https://www.youtube.com/watch?v=W3DHYpjPqf0
)

DALAT (Desarrollo Accesible Latinoamericano). (2021, abril 30). ¿Qué podemos diseñar accesible, además del color? segunda parte: roles de los componentes. Retrieved agosto 2021, from Instagram: [https://www.instagram.com/p/COSratGsdF8/?utm\\_medium=copy\\_link](https://www.instagram.com/p/COSratGsdF8/?utm_medium=copy_link
)

RO, F. (2021, junio 25). Títulos de la pagina. Corporaciones sencillas: una primera revisión de la accesibilidad web. Retrieved agosto 2021, from Instagram: [https://www.instagram.com/p/CQjGijPtqrw/?utm\\_medium=copy\\_link](https://www.instagram.com/p/CQjGijPtqrw/?utm_medium=copy_link
)

Aitchison, S., Lincoman, M., Soria, A. M., & Olcese, F. (n.d.). Tratamiento de títulos de página con React. Retrieved agosto 2021, from Collectednotes.com/DALAT: [https://collectednotes.com/dalat/tratamiento-de-titulos-de-pagina-con-react](https://collectednotes.com/dalat/tratamiento-de-titulos-de-pagina-con-react
)

Roa, F. (2021, junio 30). Encabezados, comprobación sencilla: una primera revisión de de accesibilidad web. Retrieved agosto 2021, from Instagram: [https://www.instagram.com/p/CQwKkovsxSY/?utm\\_medium=copy\\_link](https://www.instagram.com/p/CQwKkovsxSY/?utm_medium=copy_link
)

Aitchison, S., Lincoman, M., Soria, A. M., & olcese, F. (n.d.). Niveles de encabezados en componentes reutilizables. Retrieved agosto 2021, from Collectednotes.com/DALAT: [https://collectednotes.com/dalat/niveles-de-encabezados-en-componentes-reutilizables#niveles-de](https://collectednotes.com/dalat/niveles-de-encabezados-en-componentes-reutilizables#niveles-de-encabezados-en-componentes-reutilizables)[encabezados-en-componentes-reutilizables](https://collectednotes.com/dalat/niveles-de-encabezados-en-componentes-reutilizables#niveles-de-encabezados-en-componentes-reutilizables)

Carreras, O. (2020, octubre 04). Etiquetas, atributos y estilos HTML / CSS que no debes usar o debes usar bien. Retrieved agosto 2021, from https://olgacarreras.blogspot.com: [https://olgacarreras.blogspot.com/2020/10/etiquetas-atributos-y-estilos-html-css.html](https://olgacarreras.blogspot.com/2020/10/etiquetas-atributos-y-estilos-html-css.html
)

Natividad, R. (2020, septiembre 19). Crear une Menú de Navegación responsive con HTML, CSS y jQuery - Desarrollo Web. Retrieved agosto 2021, from Youtube: [https://www.youtube.com/watch?v=J0KHu1UiYzw](https://www.youtube.com/watch?v=J0KHu1UiYzw
)

Torro, E. (2016, octubre 07). Accesibilidad y Menús. Retrieved agosto 2021, from betabeers.com: <https://betabeers.com/blog/accesibilidad-menus-247/>

WC3-Consorcio world Wide Web. (2015, mayo). Menu Concepts. Retrieved agosto 2021, from w3c.org: [https://www.w3.org/WAI/tutorials/menus/](https://www.w3.org/WAI/tutorials/menus/
)

WC3-Consorcio world Wide Web. (2014, septiembre). Images Concept. Retrieved julio 2014, from w3c. org: [https://www.w3.org/WAI/tutorials/images/](https://www.w3.org/WAI/tutorials/images/
)

WC3-Consorcio world Wide Web. (2021, mayo). Carousel Concepts. Retrieved agosto 2021, from w3c. org[: https://www.w3.org/WAI/tutorials/carousels/](https://www.w3.org/WAI/tutorials/carousels/
)

Aranda, J. (2021, octubre 21). Cómo hacer imágenes accesibles en WordPress. Retrieved agosto 2021, from https://wpnovatos.com: <https://wpnovatos.com/imagenes-accesibles-twitter-wordpress/>

WC3-Consorcio world Wide Web. (2014, septiembre). Forms Concepts. Retrieved agosto 2021, from w3c. org: [https://www.w3.org/WAI/tutorials/forms/](https://www.w3.org/WAI/tutorials/forms/
)

Maciá Díez., C. (2018). Accesibilidad Web: Formularios. Retrieved sgosto 2021, from Youtube: https:// www.youtube.com/watch?v=yxDweV1tGfQ

Di Luzio, M. (2020). Las barreras de las nuevas formas de validación de identidad. Retrieved agosto 2021, from Collectednotes.com/DALAT: [https://collectednotes.com/dalat/las-barreras-de-las-nuevas](https://collectednotes.com/dalat/las-barreras-de-las-nuevas-formas-de-validacion-de-identidad
)[formas-de-validacion-de-identidad](https://collectednotes.com/dalat/las-barreras-de-las-nuevas-formas-de-validacion-de-identidad
)

WC3-Consorcio world Wide Web. (n.d.). Inaccessibility of CAPTCHA. Retrieved agosto 2021, from w3c. org: [https://www.w3.org/TR/turingtest/](https://www.w3.org/TR/turingtest/
)

Carreas, O. (2007, diciembre 17). Captchas y la W3C. Retrieved agosto 2021, from Olgacarreras. blogspot.com: [https://olgacarreras.blogspot.com/2007/11/captchas-y-la-w3c.html](https://olgacarreras.blogspot.com/2007/11/captchas-y-la-w3c.html
)

Palacios, A. (2008). Red de Desarrollo Social de América Latina y el Caribe. Retrieved from dds.cepal.org: [https://dds.cepal.org/redesoc/publicacion?id=4010](https://dds.cepal.org/redesoc/publicacion?id=4010
)

Fundación Wikimedia Inc. (2022, noviembre 11). Wikiedia. Retrieved from https://es.wikipedia.org: https://es.wikipedia.org/wiki/Convenci%C3%B3n\_Internacional\_sobre\_los\_Derechos\_de\_las\_Personas [con\\_Discapacidad](https://es.wikipedia.org/wiki/Convenci%C3%B3n_Internacional_sobre_los_Derechos_de_las_Personas_con_Discapacidad)

Agencia Estatal Boletín Oficial del Estado. (2022). Real Decreto Legislativo 1/2013, de 29 de noviembre, por el que se aprueba el Texto Refundido de la Ley General de derechos de las personas con discapacidad y de su inclusión social. Retrieved from plenainclusion.org: [https://www.plenainclusion.org/discapacidad-intelectual/recurso/accesibilidad-universal/](https://www.plenainclusion.org/discapacidad-intelectual/recurso/accesibilidad-universal/
)

Comisión de la verdad. (n.d.). Ajuste razonable. Retrieved from web.comisiondelaverdad.co: [https://web.comisiondelaverdad.co/transparencia/informacion-de-interes/glosario/ajustes-razonables](https://web.comisiondelaverdad.co/transparencia/informacion-de-interes/glosario/ajustes-razonables
)

OMPI (Organización Mundial de la Propiedad Intelectual). (n.d.). tratado de Marrakech para facilitar el acceso a las obras publicadas a las personas ciegas, con discapacidad visual o con otras dificultades para acceder al texto impreso. Retrieved mayo 2021, from wipo.int:<https://www.wipo.int/treaties/es/ip/marrakesh/index.html>

accessibleinfluence (Alternative test and image description. (n.d.). Retrieved from Instagram: <https://www.instagram.com/p/CECsJsFjrT9/>

Márquéz, S. (2020, 11 25). Texto alternativo: la guía definitiva. Retrieved from https://pipimarquez.medium.com/: [https://pipimarquez.medium.com/texto-alternativo-la-gu%C3%ADa-definitiva-3063ec52a2c](https://pipimarquez.medium.com/texto-alternativo-la-gu%C3%ADa-definitiva-3063ec52a2c
)

WC3 (Web Accessibility Initiative). (2017, 04 12). An alt Decision Tree. Retrieved from w3c.org: [https://www.w3.org/WAI/tutorials/images/decision-tree/](https://www.w3.org/WAI/tutorials/images/decision-tree/
)

DALAT (Desarrollo Accesible Latinoamericano). (2020, septiembre 15). DALAT Desarrollo Accesible Latinoamericano. Retrieved julio 2020, from Analizando la pauta 2.3: [https://www.instagram.com/p/CFLMrRUg7PU/?utm\\_medium=copy\\_link](https://www.instagram.com/p/CFLMrRUg7PU/?utm_medium=copy_link
)

UNED Cursos MOOC. (2017). Accesibilidad audiovisual: subtítulos. Retrieved from YouTube: [https://www.youtube.com/watch?v=\\_5dVAh3ZxOA&t=48s](https://www.youtube.com/watch?v=_5dVAh3ZxOA&t=48s
)

Marquez, S. (2021, abril 03). ¿Qué es el foco? Retrieved agosto 2021, from Instagram: [https://www.instagram.com/p/CUJaK7UsRYD/?utm\\_medium=copy\\_link](https://www.instagram.com/p/CUJaK7UsRYD/?utm_medium=copy_link
)

Carreras, O. (2018). Audit Tool WCAG 2.1. Retrieved from Usable y Accesibke: [https://www.usableyaccesible.com/recurso\\_descargas.php?v=2](https://www.usableyaccesible.com/recurso_descargas.php?v=2
)

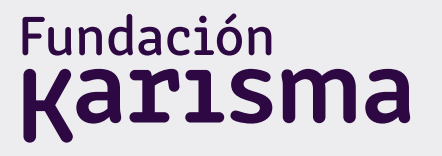

# Más autonomía digital y menos barreras

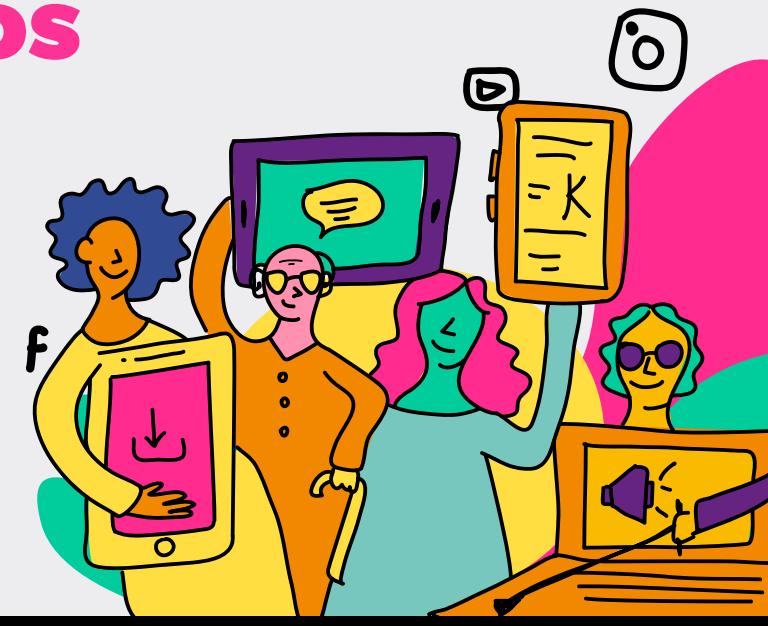